Благодарим за выбор

# **StarLine** M17 глонасс/gps

и желаем успешных и безопасных поездок!

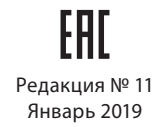

### Содержание

### Введение

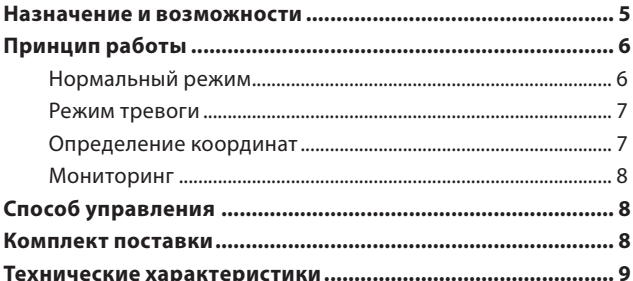

### Быстрая настройка

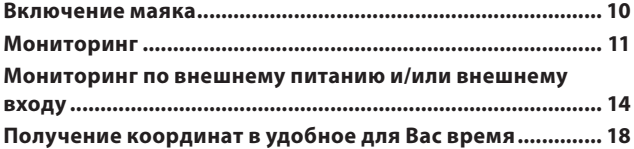

### Управление маяком

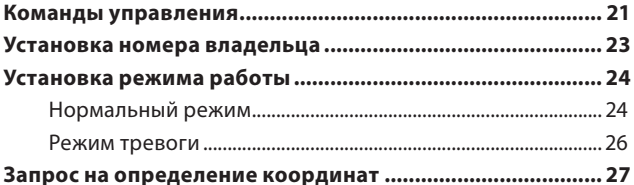

#### инструкция по эксплуатации

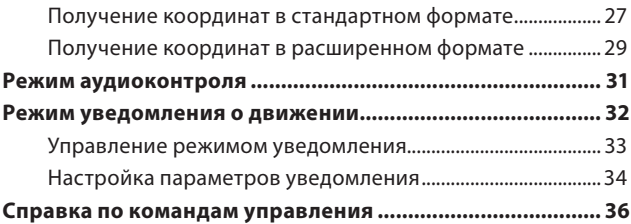

### Настройка маяка

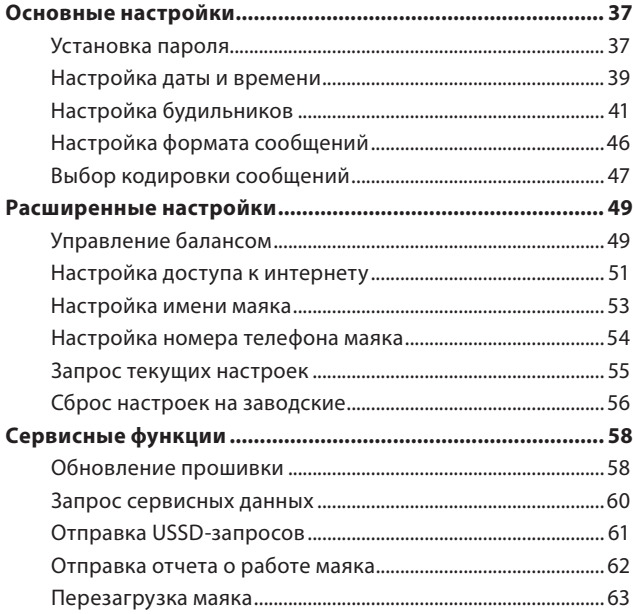

#### StarLine Маяк М17

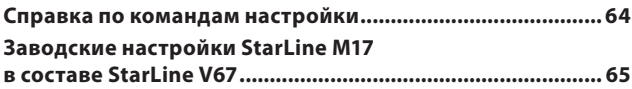

### Мониторинг

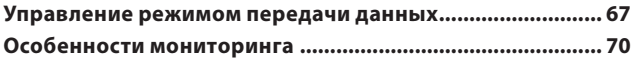

### Работа с внешними устройствами

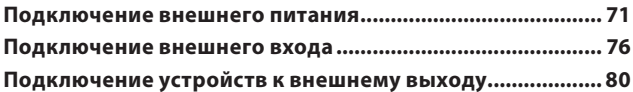

## Рекомендации по установке и эксплуатации

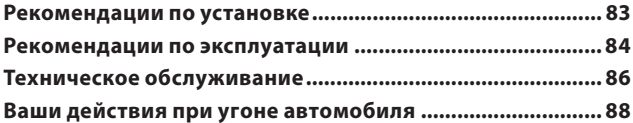

### Справочная информация

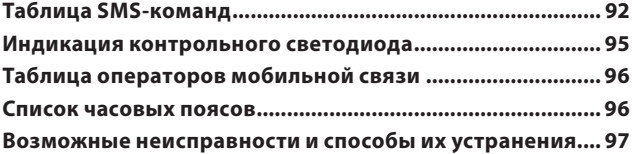

# **Введение**

### **Назначение и возможности**

**StarLine М17 ГЛОНАСС/GPS** — миниатюрный поисковый маяк, предназначенный для определения точных координат объекта, местоположение которого Вам необходимо контролировать. Его можно разместить в Вашем автомобиле, мотоцикле или катере, он может сопровождать ценный груз, контейнер или багаж, его также можно положить в портфель ребенка или карман пальто пожилого человека. Координаты объекта передаются на Ваш телефон в виде SMS-сообщений с текстом или интернет-ссылкой на фрагмент карты для просмотра на экране телефона.

Вы можете наблюдать за всеми перемещениями контролируемого объекта в режиме реального времени с компьютера или телефона, подключенных к интернету. Маяк непрерывно отслеживает местоположение объекта и передает информацию на мониторинговый сервер www.starline-online.ru.

Наличие встроенного микрофона позволяет Вам прослушать по телефону окружающую обстановку. Это может существенно облегчить поиск угнанного автомобиля или похищенного груза за счет сужения района поиска при обнаружении отклика на звуковые сигналы (например, клаксон автомобиля, сирену, стук по дверям закрытых гаражей и т.д.).

Маяк оснащен встроенным датчиком движения, с помощью которого он может определять начало движения или переворот охраняемого объекта и информировать владельца об этих событиях SMS-сообщением.

С помощью универсального дополнительного канала можно дистанционно управлять внешними устройствами (экстренная блокировка двигателя, включение автозапуска, сирены, предпускового подогревателя и т.д.). В маяке предусмотрена возможность передачи владельцу SMS-сообщения о тревоге при поступлении по внешнему тревожному входу сигнала тревоги, а также при отключении внешнего питания, когда маяк автоматически переходит на работу от внутренних батарей.

Маяк автоматически контролирует состояние своих батарей и баланс на SIM-карте. Если ресурс батарей или средства на счете подходят к концу, он вышлет SMS-собщение с предупреждением о необходимости замены элементов питания или пополнения счета.

### **Принцип работы**

Маяк может работать в двух основных режимах: нормальном и тревожном.

#### **Нормальный режим**

В нормальном режиме маяк бóльшую часть времени проводит в «спящем» состоянии. При наступлении времени очередного сеанса связи он «просыпается», выполняет переданные ему по SMS команды и отправляет свои координаты владельцу. Интервал между сеансами связи можно установить равным от 1 минуты до 30 дней.

#### **В нормальном режиме:**

- Обеспечивается экономия заряда элементов питания.
- Обеспечивается скрытность установки: при питании от батарей не требуется никаких внешних подключений.

#### **Режим тревоги**

В режиме тревоги маяк всегда находится на связи. Это позволяет в любой момент времени управлять им и тут же получать информацию о его местоположении.

#### **В режиме тревоги:**

- Возможно управление дополнительными устройствами по внешнему выходу.
- Емкости новых элементов питания в этом режиме хватит всего на 1-2 недели, рекомендуется подключить маяк к внешнему источнику питания.

#### **Определение координат**

Маяк определяет свое местоположение по спутникам навигационных систем ГЛОНАСС и GPS и высылает SMS-сообщение с координатами (в градусах широты и долготы, например, **N 59.96338 E 30.35051**) на Ваш телефон. Помимо этого в SMS указывается скорость, с которой перемещается объект, и направление его движения. В качестве дополнительной информации в сообщение могут включаться данные о ресурсе батарей, температуре, текущем балансе на SIMкарте и режиме работы.

В отсутствии сигнала ГЛОНАСС/GPS (в гаражах, подземных стоянках, контейнере или когда радиосигнал ГЛОНАСС/ GPS намеренно заглушен) присылаются идентификаторы 4-х базовых станций GSM, с которыми в данный момент установлено соединение. Эта информация поможет определить приблизительное местоположение маяка. Установить соответствие между идентификаторами базовых станций GSM и реальными координатами можно на сайте www.mayak.mobi/lbs.

#### **Мониторинг**

При использовании функции мониторинга маяк непрерывно отслеживает перемещения контролируемого объекта и передает информацию по технологии GPRS на мониторинговый сервер www.starline-online.ru интернете. Вы можете наблюдать за всеми перемещениями объекта в режиме реального времени с любого компьютера или телефона, подключенных к интернету. Особенностью мониторинга является повышенное энергопотребление маяка в процессе передачи данных на сервер, поэтому при использовании данной функции рекомендуется подключить маяк к внешнему источнику питания.

### **Способ управления**

Настройка и управление маяком осуществляются на сайте www.mayak.mobi или с помощью SMS-сообщений с мобильного телефона. Сообщения отправляются на номер SIM-карты, установленной в маяке. Вы можете отправлять команды маяку с Вашего телефона или с любого другого телефона — для этого достаточно лишь указать правильный пароль в сообщении. Это позволит Вам сохранить возможность управления маяком в случае утери телефона или смены номера.

### **Комплект поставки**

- **1.** Маяк **StarLine M17 ГЛОНАСС/GPS**
- **2.** Кабель внешнего питания
- **3.** Элемент питания литиевый CR123A (2 шт.) \*
- **4.** SIM-карта \*
- **5.** Памятка по командам
- **6.** Описание тарифа
- **7.** Руководство по быстрому старту
- **8.** Инструкция по эксплуатации

*\* установлены в маяке*

### **Технические характеристики**

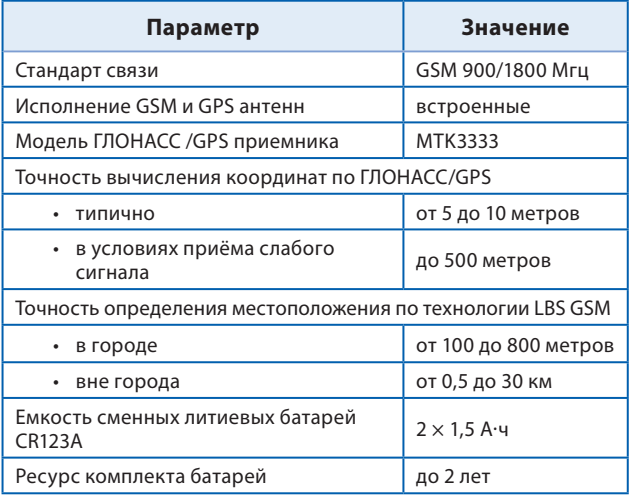

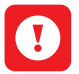

**ВНИМАНИЕ!** *Маяк может работать с SIM-картами следующих стран: Россия, Украина, Белоруссия, Молдова, Казахстан, Армения, Азербайджан, Грузия, Кыргызстан, Таджикистан, Туркменистан, Узбекистан, Эстония, Латвия, Литва, Бангладеш, Китай, Гонконг, Индия, Лаос, Макао, Малазия, Монголия, Непал, Пакистан, Филлипины, Сингапур, Шри-ланка, Тайвань, Тайланд, Вьетнам.* 

# **Быстрая настройка**

### **Включение маяка**

Маяк поставляется с установленными внутри элементами питания и SIM-картой, не требующей активации. Абонентский номер и параметры тарифа указаны в памятке и описании, которые входят в комплект маяка.

Для включения маяка нажмите кнопку на корпусе. Начало работы индицируется одной длинной вспышкой светодиода, встроенного в кнопку. После длинной вспышки последуют одиночные короткие вспышки. Если Вы наблюдаете двойные вспышки или любую другую комбинацию — обратитесь к таблице «Индикация контрольного светодиода» на стр. 92.

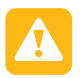

**ВНИМАНИЕ!** *После включения маяк будет работать в нормальном режиме (см. на стр. 24). Если в течение 20 минут ему не поступит никаких команд, маяк перейдет в «спящее» состояние. Светодиод индикации перестанет загораться. Для повторной активации нажмите кнопку на корпусе.*

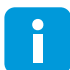

*Подключите маяк к бортовому питанию автомобиля. Подсоедините красный провод маяка к «+» питания 12/24В, а черный провод маяка - к «массе». Допускается подключать маяк к внешнему источнику питания одновременно с установленными элементами питания. В случае отключения внешнего питания маяк автоматически перейдет на питание от батарей (подробнее о подключении внешнего питания см. на стр. 69)*

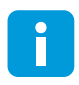

*Выполните быструю настройку маяка, используя телематический сервис http://mayak.mobi или с помощью SMS-команд, указанных ниже.*

### **Мониторинг**

Используйте данную настройку при подключении маяка к источнику внешнего питания для передачи данных о местоположении на сервер мониторинга www.starline-online.ru

**Для установки номера владельца** отправьте SMSсообщение с Вашего телефона на номер SIM-карты маяка:

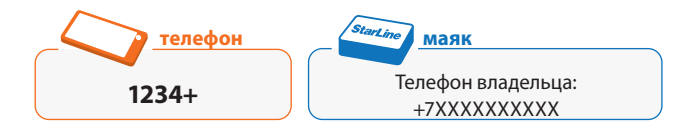

Маяк пришлет ответное SMS-сообщение с подтверждением записи Вашего номера в качестве номера владельца. Пример: *Телефон владельца: +79115554433*

**Для установки внутренних часов отправьте** SMSсообщение с Вашего телефона на номер SIM-карты маяка, вместо значения +4 введите значение, соответствующее Вашему часовому поясу (*см. на стр. 93*):

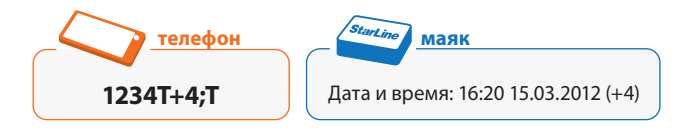

Маяк пришлет ответное SMS-сообщение с подтверждением установки внутренних часов. Пример: *Дата и время: 16:20 15.03.2012 (+4)*

**Для записи номера телефона маяка** отправьте SMSсообщение с номером телефона SIM-карты, установленной в маяк (для набора сообщения используйте латинские буквы). Вместо +7ХХХХХХХХХХ укажите номер SIM-карты маяка:

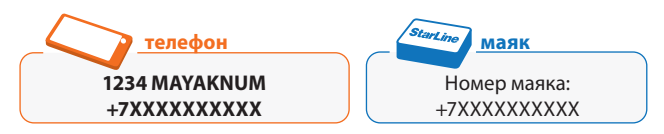

Маяк пришлет ответное SMS-сообщение с подтверждением записи номера телефона маяка. Пример: *Номер маяка: +79112345678*

Зарегистрируйте маяк на сервере мониторинга www.starline-online.ru. Пошаговая инструкция размещена на сайте www.starline-online.ru

**Для получения идентификатора IMEI** (необходим при регистрации на сервере мониторинга) отправьте SMSсообщение с Вашего телефона на номер SIM-карты маяка:

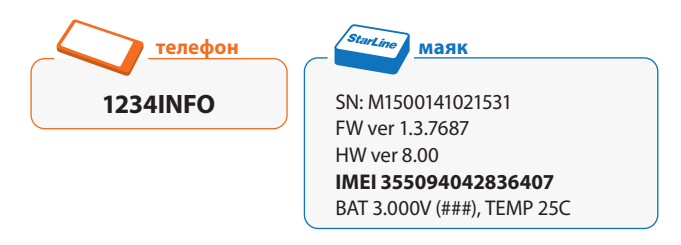

Маяк пришлет ответное SMS-сообщение, содержащее идентификатор IMEI.

**Для включения мониторинга** отправьте SMS-сообщение с Вашего телефона на номер SIM-карты маяка:

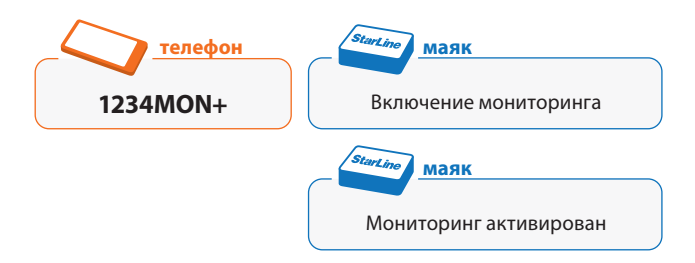

Маяк пришлет два ответных SMS-сообщения с подтверждением информации о включении мониторинга.

**Для изменения пароля доступа** отправьте SMSсообщение с Вашего телефона на номер SIM-карты маяка, вместо цифр 5678 введите Ваш новый пароль:

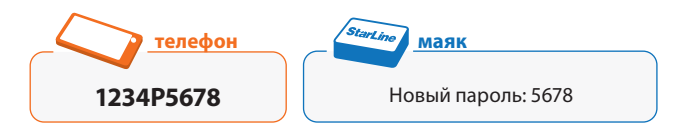

Маяк пришлет ответное SMS-сообщение с подтверждением записи Вашего нового пароля. Пример: *Новый пароль: 5678*

Запомните или запишите Ваш новый пароль, сохраняйте пароль в тайне от посторонних лиц.

Через 20 минут после отправки последней команды индикация светодиода прекратится. Маяк будет оставаться

#### StarLine Маяк M17

в активном состоянии и продолжать передачу данных о своем местоположении на сервер мониторинга www. starline-online.ru до отключения питания.

### **Мониторинг по внешнему питанию и/или внешнему входу**

Используйте данную настройку для автоматического включения мониторинга при включении внешнего питания (появлении сигнала на внешнем входе). Данные о местоположении будут передаваться на сервер мониторинга www.starline-online.ru

**Для установки номера владельца** отправьте SMSсообщение с Вашего телефона на номер SIM-карты маяка:

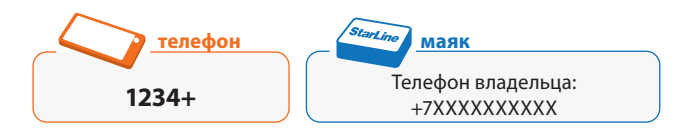

Маяк пришлет ответное SMS-сообщение с подтверждением записи Вашего номера в качестве номера владельца. Пример: *Телефон владельца: +79115554433*

**Для установки внутренних часов** отправьте SMS-сообщение с Вашего телефона на номер SIM-карты маяка, вместо значения +4 введите значение, соответствующее Вашему часовому поясу (*см. на стр. 93*):

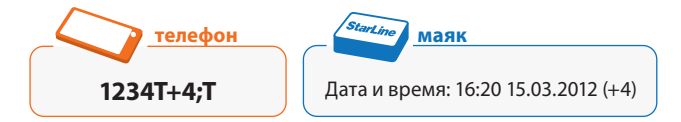

Маяк пришлет ответное SMS-сообщение с подтверждением установки внутренних часов. Пример: *Дата и время: 16:20 15.03.2012 (+4)*

**Для записи номера телефона маяка** отправьте SMSсообщение с номером телефона SIM-карты, установленной в маяк (для набора сообщения используйте латинские буквы). Вместо +7ХХХХХХХХХХ укажите номер SIM-карты маяка:

Номер маяка: +7ХХХХХХХХХХ **1234 MAYAKNUM +7ХХХХХХХХХХ телефон маяк**

Маяк пришлет ответное SMS-сообщение с подтверждением записи номера телефона маяка. Пример: *Номер маяка: +79112345678*

Зарегистрируйте маяк на сервере мониторинга www.starline-online.ru. Пошаговая инструкция размещена на сайте www.starline-online.ru

**Для получения идентификатора IMEI** (необходим при регистрации на сервере мониторинга) отправьте SMSсообщение с Вашего телефона на номер SIM-карты маяка:

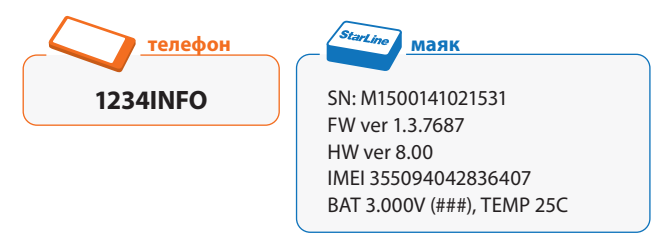

Маяк пришлет ответное SMS-сообщение, содержащее идентификатор IMEI.

**Для включения мониторинга по внешнему питанию** (при необходимости) отправьте SMS-сообщение с Вашего телефона на номер SIM-карты маяка. Если к моменту включения мониторинга светодиод маяка перестал загораться нажмите кнопку на корпусе перед отправкой SMS:

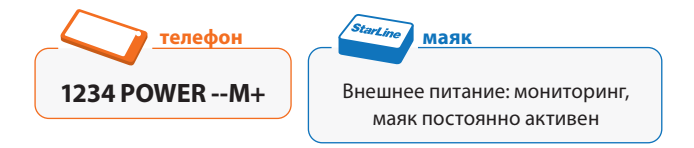

Маяк пришлет ответное SMS-сообщение с подтверждением информации о включении мониторинга по внешнему питанию.

**Для включения мониторинга по внешнему входу** (при необходимости) отправьте SMS-сообщение с номером телефона SIM-карты. Если к моменту включения мониторинга светодиод маяка перестал загораться нажмите кнопку на корпусе перед отправкой SMS:

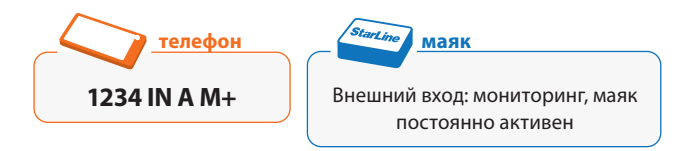

Маяк пришлет ответное SMS-сообщение с подтверждением информации о включении мониторинга по внешнему входу.

**Для изменения пароля доступа** отправьте SMSсообщение с Вашего телефона на номер SIM-карты маяка, вместо цифр 5678 введите Ваш новый пароль:

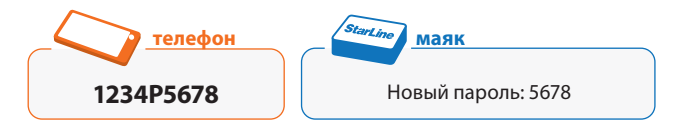

Маяк пришлет ответное SMS-сообщение с подтверждением записи Вашего нового пароля.

Пример: *Новый пароль: 5678*

Запомните или запишите Ваш новый пароль, сохраняйте пароль в тайне от посторонних лиц.

В течение 20 минут после отправки последней команды маяк будет активен и может принимать команды. После чего индикация светодиода прекратится и маяк перейдет в «спящее» состояние. При подаче внешнего питания (появлении сигнала на внешнем ходе) маяк «проснется» и начнет передачу данных о местоположении на сервер мониторинга www.starline-online.ru. Передача данных на сервер завершится при отключении внешнего питания (отсутствии сигнала на внешнем входе).

### **Получение координат в удобное для Вас время**

Используйте данную настройку при подключении маяка к источнику внешнего питания, для получения координат по SMS (в градусах широты и долготы, например, **N 59.96338 E 30.35051**) в удобное Вам время и с требуемой периодичностью.

**Для установки номера владельца** отправьте SMSсообщение с Вашего телефона на номер SIM-карты маяка:

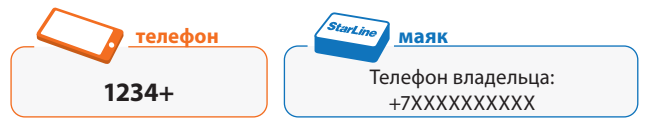

Маяк пришлет ответное SMS-сообщение с подтверждением записи Вашего номера в качестве номера владельца. Пример: *Телефон владельца: +79115554433*

**Для установки внутренних часов** отправьте SMS-сообщение с Вашего телефона на номер SIM-карты маяка, вместо значения +4 введите значение, соответствующее Вашему часовому поясу (*см. на стр. 93*):

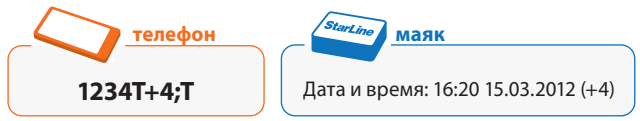

Маяк пришлет ответное SMS-сообщение с подтверждением установки внутренних часов. *Пример: Дата и время: 16:20 15.03.2012 (+4)*

**Для установки времени и даты первой отправки координат** отправьте SMS-сообщение с Вашего телефона на номер SIM-карты маяка:

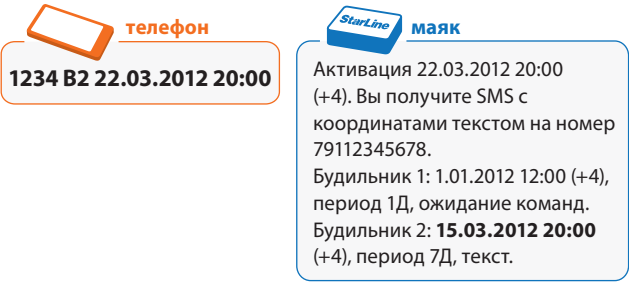

Маяк пришлет ответное SMS-сообщение с подтверждением записи времени и даты первой отправки координат.

**Для установки требуемого интервала получения координат** отправьте SMS-сообщение с Вашего телефона на номер SIM-карты маяка. Вместо цифры 10 введите требуемый интервал отправки сообщений:

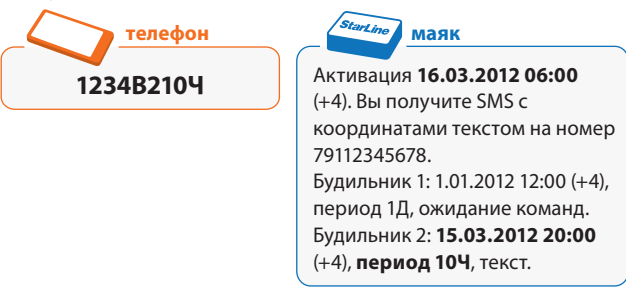

Маяк пришлет ответное SMS-сообщение с подтверждением записи периода отправки координат.

**Для разрешения перехода маяка в «спящее» состояние при наличии питания от внешнего источника** отправьте SMS-сообщение с Вашего телефона на номер SIM-карты маяка:

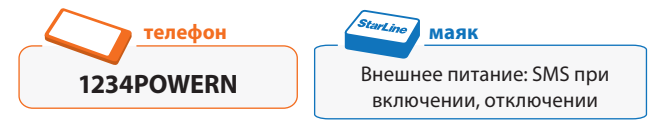

Маяк пришлет ответное SMS-сообщение с подтверждением о получении информации.

**Для изменения пароля доступа** отправьте SMSсообщение с Вашего телефона на номер SIM-карты маяка, вместо цифр 5678 введите Ваш новый пароль:

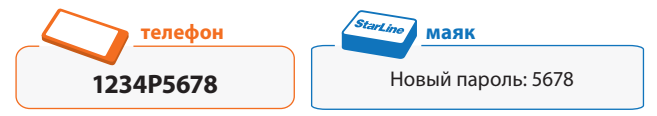

Маяк пришлет ответное SMS-сообщение с подтверждением записи Вашего нового пароля. Пример: *Новый пароль: 5678*

Запомните или запишите Ваш новый пароль, сохраняйте пароль в тайне от посторонних лиц.

В течение 20 минут после отправки последней команды маяк будет активен и может принимать команды. После чего индикация светодиода прекратиться и маяк перейдет в «спящее» состояние. При наступлении указанного времени и даты маяк будет «просыпаться», отправлять координаты на номер телефона владельца и выполнять SMS-команды (если они были отправлены).

#### инструкция по эксплуатации

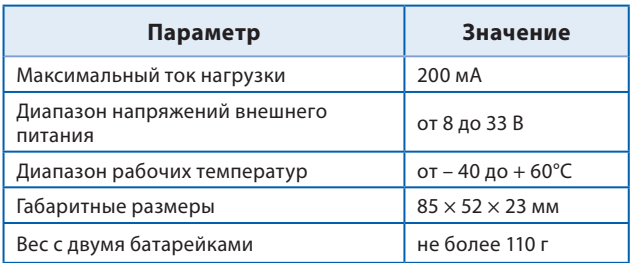

# **Управление маяком**

### **Команды управления**

*Для телематического управления маяком на своем компьютере или мобильном телефоне через интернет используйте специальный сервис http://mayak.mobi*

Управление маяком осуществляется через интернет или путем отправки SMS-сообщений с командами на номер SIM-карты, установленной в маяке. В начале каждого SMSсообщения должен стоять пароль (4 цифры).

#### **Формат SMS команды:**

```
**** команда
```
где **\*\*\*\*** — текущий пароль доступа (4 цифры).

Если необходимо передать маяку сразу несколько команд, рекомендуется делать это последовательно, по одной, дожидаясь ответного SMS, подтверждающего выполнение

команды. При необходимости можно указать несколько команд в одном SMS-сообщении, разделяя их символом «**;**» (точка с запятой). В этом случае следует дождаться подтверждения выполнения всех команд после отправки сообщения.

**\*\*\*\* команда; команда; команда;**

**ВНИМАНИЕ!** *Некоторые команды с телефона владельца можно отправлять без пароля (в зависимости от произведенных настроек, см. стр. 37 и таблицу SMS-команд на стр. 89). В остальных случаях при отправке SMS-сообщения без пароля или с неправильным паролем на телефон владельца поступит сообщение об ошибке ввода пароля.*

*Если маяк получит SMS с правильным паролем, но с неправильным форматом параметров, он отправит ответное SMS-сообщение о неправильном вводе команды.*

В конце каждого сообщения, поступающего от маяка, указывается его порядковый номер, начиная с первого отправленного сообщения при включении.

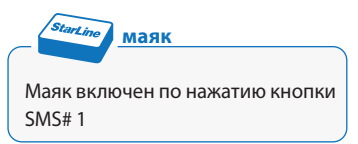

Если среди сообщений, полученных от маяка, имеется одно или несколько пропущенных SMS, то скорее всего маяк выполняет команды, которые поступают с другого телефона. В этом случае рекомендуется как можно скорее изменить пароль доступа к маяку.

Счетчик SMS-сообщений сбрасывается при восстановлении заводских настроек и замене элементов питания (отключении внешнего питания).

### **Установка номера владельца**

SMS-команду записи номера владельца необходимо отправить в первую очередь при первом включении маяка. Этой командой устанавливается номер, на который маяк будет отправлять SMS-сообщения. Впоследствии номер владельца может быть изменен на новый (указывается в новой SMS-команде).

Для автоматической установки номера владельца отправьте с Вашего сотового телефона на номер SIM-карты, которая установлена в маяке, SMS-команду следующего формата:

**\*\*\*\* +**

где **\*\*\*\*** — текущий пароль доступа.

Маяк пришлет ответное SMS-сообщение с подтверждением записи Вашего номера в качестве номера владельца.

Для установки номера владельца с любого другого телефона необходимо отправить на номер маяка SMS-команду следующего формата:

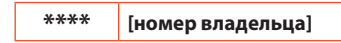

где \*\*\*\* — текущий пароль доступа;

**[номер владельца]** — номер телефона владельца (должен быть указан в международном формате, начинаться со знака «**+**» и состоять из 10-13 цифр).

При изменении номера владельца маяк отправит SMSсообщения с подтверждением изменения на оба номера (старый и новый), а также на номер, с которого была произведена отправка SMS-команды.

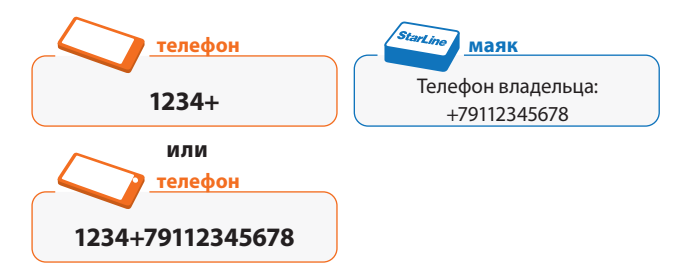

### **Установка режима работы**

**ВНИМАНИЕ!** *При подключении маяка к источнику внешнего питания его состояние будет определяться текущим режимом работы и настройками команды* **POWER***, стр. 69.*

#### **Нормальный режим**

В нормальном (энергосберегающем) режиме маяк большую часть времени проводит в «спящем» состоянии. При наступлении времени очередного срабатывания будильника маяк переходит в активное состояние («просыпается»), выполняет полученные во время «сна» SMS-команды и отправляет свои координаты владельцу. Продолжительность сеанса связи составляет 5 минут. Каждое SMS-сообщение с командой, полученное маяком в активном состоянии, продлевает время работы маяка на 5 минут.

Для включения нормального режима отправьте на номер маяка одно из следующих SMS-сообщений:

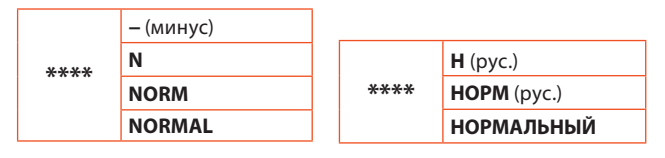

где **\*\*\*\*** — текущий пароль доступа (можно не указывать при отправке с номера владельца, см. стр. 37).

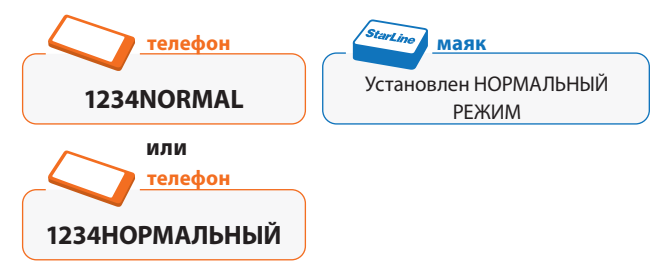

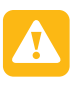

**ВНИМАНИЕ!** *Если маяк находится в нормальном режиме, то выполнить входящие команды он сможет только после очередного пробуждения. В начальных (заводских) настройках маяка установлен нормальный режим.*

#### **Режим тревоги**

В режиме тревоги маяк постоянно находится в активном состоянии и в любой момент времени готов к приему и выполнению поступающих команд.

Для включения режима тревоги отправьте на номер маяка одно из следующих SMS-сообщений:

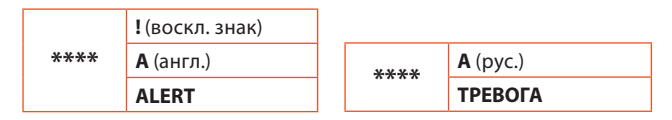

где **\*\*\*\*** — текущий пароль доступа (можно не указывать при отправке с номера владельца, см. Установка пароля стр. 37).

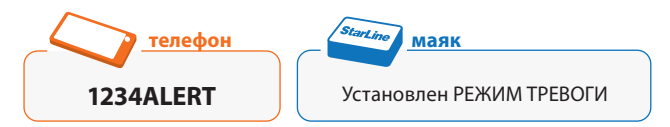

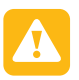

**ВНИМАНИЕ!** *В режиме тревоги маяк в любой момент времени готов к приему и выполнению поступившей команды. Но ресурса новых элементов питания в этом режиме хватит примерно на 1-2 недели непрерывной работы.*

### **Запрос на определение координат**

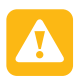

**ВНИМАНИЕ!** *Отправка SMS-команд не выводит маяк из «спящего» состояния! Это означает, что в нормальном режиме маяк сможет выполнить команду запроса координат только после очередного пробуждения.*

#### **Получение координат в стандартном формате**

Для получения ГЛОНАСС/GPS-координат маяка отправьте сообщение с паролем на его номер с телефона владельца или с любого другого телефона:

**\*\*\*\*** (пароль доступа)

Получив данную команду, маяк отправит ответное SMSсообщение с ГЛОНАСС/GPS-координатами, скоростью и направлением движения. Формат и кодировка сообщения будут определяться соответствующими настройками (по умолчанию поступает текстовое сообщение на русском языке).

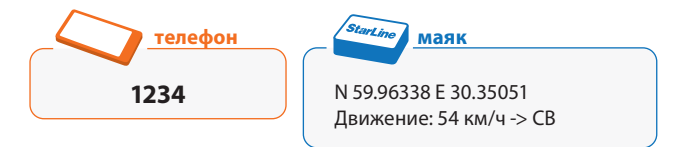

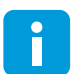

*Установить местоположение объекта можно, введя полученные координаты (например, N 59.96338 E 30.35051) в строку поисковой системы Карты Google http://maps.google.ru или Яндекс. Карты http://maps.yandex.ru.*

*В строке «Движение» указываются скорость и сокращен-ное обозначение направления движения: Север, Северо-Bосток, Восток, Юго-Восток, Юг, Юго-Запад, Запад, Северо-Запад. Параметры движения указываются только в том случае, если скорость больше или равна 5 км/ч.*

На определение координат обычно требуется около 1 минуты, максимальное время — 6 минут. Если маяку не удалось в течение заданного времени обнаружить спутники и вычислить координаты ГЛОНАСС/GPS, то вместо строчек с ГЛОНАСС/GPS-координатами будут отправлены GSM-координаты (идентификаторы 4-х базовых станций сети GSM).

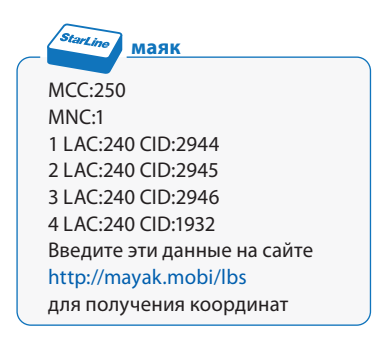

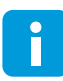

*В параметрах MCC, MNC, LAC, CID указываются идентификаторы базовых станций сети GSM. Эти данные Вы можете ввести на сайте, перейдя по ссылке, указанной в сообщении, и получить приблизительные координаты маяка.*

Если в настройках (см. стр. 37) задано получение координат в формате интернет-ссылки, то на указанный запрос маяк ответит SMS-сообщением следующего вида:

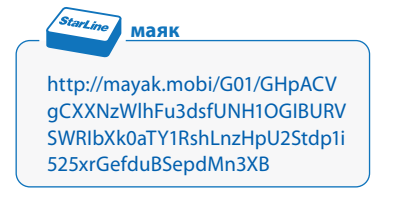

Для просмотра фрагмента карты с местоположением маяка перейдите по ссылке, указанной в сообщении.

#### **Получение координат в расширенном формате**

Для получения ГЛОНАСС/GPS-координат маяка в расширенном формате отправьте одно из следующих SMSсообщений на его номер:

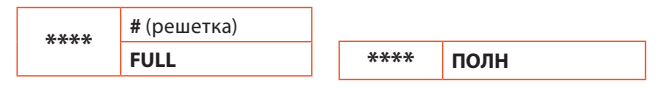

где **\*\*\*\*** — текущий пароль доступа (можно не указывать при отправке с номера владельца, см. стр. 37).

Получив данную команду, маяк отправит ответное SMSсообщение с ГЛОНАСС/GPS-координатами в стандартном формате, скоростью и направлением движения, с указанием дополнительных параметров:

- текущий режим работы
- уровень заряда батарей в виде 3-значного индикатора:
- (###) высокий уровень
- (##–) средний уровень
- (#––) низкий уровень
- (–––) батареи разряжены
- температура маяка
- текущий баланс SIM-карты
- состояние внешнего питания
- время ближайшего пробуждения

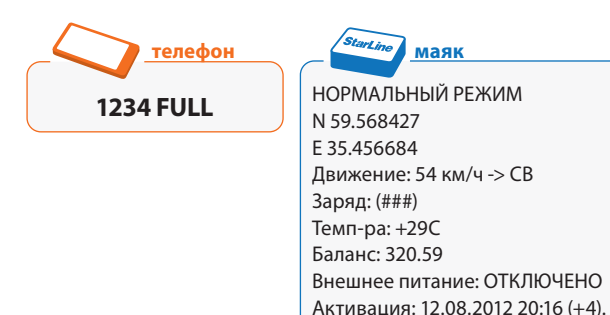

При невозможности определения координат по сигналам ГЛОНАСС/GPS будет произведена отправка идентификаторов базовых станций GSM аналогично случаю запроса координат в стандартном формате.

Маяк будет готов к приему команд.

### **Режим аудиоконтроля**

При активации режима аудиоконтроля маяк по команде владельца совершает звонок на его номер и включает встроенный микрофон.

Для перевода маяка в режим аудиоконтроля отправьте одно из следующих SMS-сообщений на номер маяка:

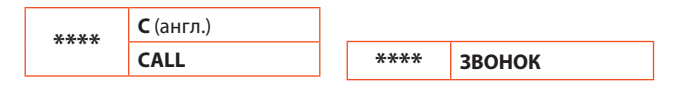

где **\*\*\*\*** — текущий пароль доступа (можно не указывать при отправке с номера владельца, см. стр. 37).

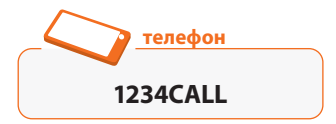

Как только маяк перейдет в активное состояние и получит данную SMS-команду, он ответит на нее звонком на номер владельца. Максимальное время аудиоконтроля — 4 минуты. После завершения сеанса аудиоконтроля маяк в течение 5 минут остается в активном состоянии и в случае поступления SMS-команды выполняет ее.

Если маяк находится в активном состоянии, то для включения режима аудиоконтроля достаточно позвонить на его номер с телефона владельца.

### **Режим уведомления о движении**

Встроенный датчик движения позволяет сообщать владельцу о несанкционированном перемещении объекта, на котором установлен маяк. Если режим уведомления включен, то маяк пришлет SMS-сообщение на телефон владельца в момент начала движения. Кроме того, он может активировать процесс передачи данных на сервер мониторинга.

*В первую очередь этот режим удобно использовать для техники, которая подолгу находится вне личного контроля владельца.*

Как только маяк зафиксирует движение, он переходит в активное состояние и отправляет SMS-сообщение владельцу (начинает передачу данных на сервер мониторинга):

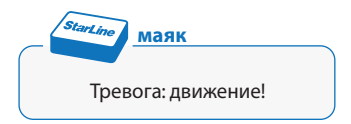

SMS-сообщение о начале движения отправляется (передача данных на сервер мониторинга начинается) только в том случае, если охраняемый объект находился на месте в течение последних 15 минут. Указанное значение можно изменить — в этом случае владелец будет получать SMS-сообщения о начале движения либо после коротких, либо после продолжительных остановок. Передача данных на сервер мониторинга также завершается по истечении 15 минут с момента последнего определения движения.

Датчик движения переводит маяк в активное состояние из «спящего» на 5 минут при включенном режиме уведомления. Таким образом, Вы можете оперативно отреагировать на поступивший сигнал — прослушать окружающую обстановку, перевести маяк в режим тревоги и т.д. Если задан режим уведомления с включением мониторинга, то маяк будет находиться в активном состоянии 15 минут.

#### **Управление режимом уведомления**

По умолчанию режим уведомления о начале движения отключен. Включение (отключение) режима уведомления осуществляется при помощи одной из следующих SMSкоманд:

$$
\begin{array}{|c|c|c|c|c|}\n\hline\n\text{****} & D\text{[c7a7y1]} \\
\hline\n\end{array}
$$

где **\*\*\*\*** — текущий пароль доступа (можно не указывать при отправке с номера владельца, см. стр. 37);

**[статус]** — команда, по которой осуществляется управление режимом уведомления о начале движения:

- **• +** *(плюс)* включение режима уведомления;
- **• –** *(минус)* отключение режима уведомления.

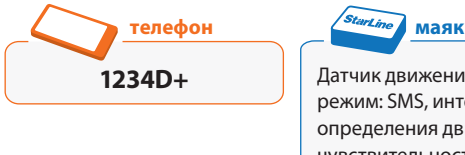

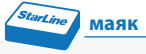

Датчик движения: ВКЛЮЧЕН, режим: SMS, интервал определения движения: 15 мин, чувствительность: 1

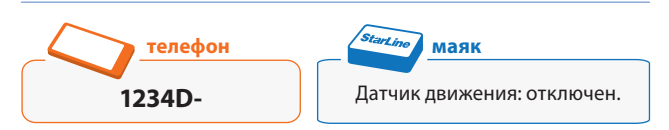

#### **Настройка параметров уведомления**

По умолчанию маяк настроен на отправку SMSсообщений при начале движения и интервал отправки повторного сообщения 15 минут. Для изменения настроек режима уведомления отправьте одно из следующих SMSсообщений на номер маяка:

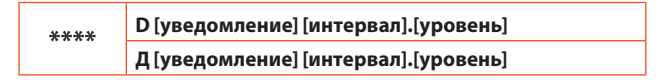

где **\*\*\*\*** — текущий пароль доступа;

**[уведомление]** — реакция маяка на начало движения:

- **• С (S)** отправка SMS-сообщения на номер владельца
- **• М (M)**  включение передачи данных на сервер мониторинга
- **• СМ (SM)** отправка SMS-сообщения и включение мониторинга

**[интервал]** — время в **минутах** (целое число от 1 до 120):

- задержка выдачи повторного SMS-сообщения о начале движения
- продолжительность передачи данных на сервер мониторинга после остановки автомобиля

**[уровень]** — порог срабатывания датчика движения (целое число от 1 до 3):

- **• 1** высокий уровень чувствительности
- **• 2** средний уровень чувствительности
- **• 3** низкий уровень чувствительности

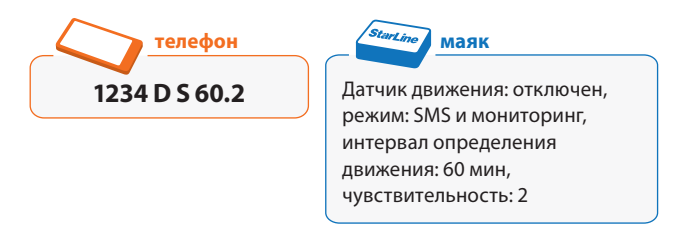

Для коррекции параметров режима уведомления можно воспользоваться сокращенным вариантом команды **D** (**Д**), указав только реакцию маяка на начало движения, время работы таймера или чувствительность (после точки).

Для получения информации о текущих настройках режима уведомления о начале движения отправьте один из следующих запросов на номер маяка:

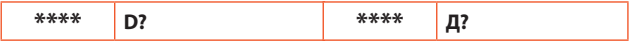

### **Справка по командам управления**

Для получения информации о командах управления маяком отправьте одно из следующих SMS-сообщений на его номер:

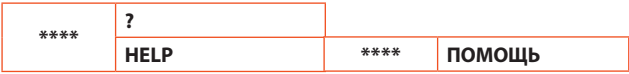

где **\*\*\*\*** — текущий пароль доступа (можно не указывать при отправке с номера владельца, см. стр. 37).

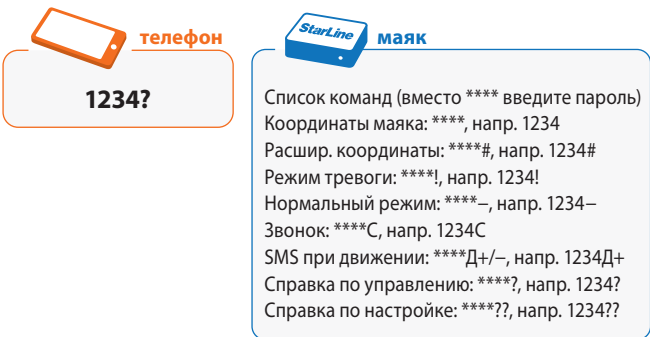
# **Настройка маяка**

# **Основные настройки**

### **Установка пароля**

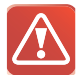

**ВНИМАНИЕ!** *По умолчанию пароль доступа к управлению маяком с телефона владельца отключен! Настоятельно рекомендуем включить запрос пароля и изменить его заводское значение 1234 для предотвращения управления маяком третьими лицами.*

Пароль доступа может состоять из 4-х цифр от 0 до 9. При отправке SMS-сообщений с некоторыми командами с телефона владельца Вы можете не указывать пароль в сообщении (см. таблицу SMS-команд см. на стр 89). При отправке команд с других телефонных номеров пароль требуется вводить всегда.

Включение (отключение) пароля доступа для SMSсообщений с телефона владельца и изменение заводского значения пароля **1234** осуществляются с помощью команды следующего формата:

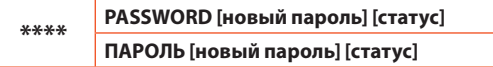

где **\*\*\*\*** — старый или заводской пароль;

**[новый пароль]** — новый пароль доступа (введите свои цифры и запомните их).

**[статус]** — команда, которой определяется необходимость

ввода пароля при отправке SMS-сообщений с телефона владельца:

- **• +** (плюс) включение пароля для SMS с телефона владельца;
- **• –** (минус) отключение пароля для SMS с телефона владельца.

Дождитесь поступления ответного SMS-сообщения с подтверждением выполнения команды.

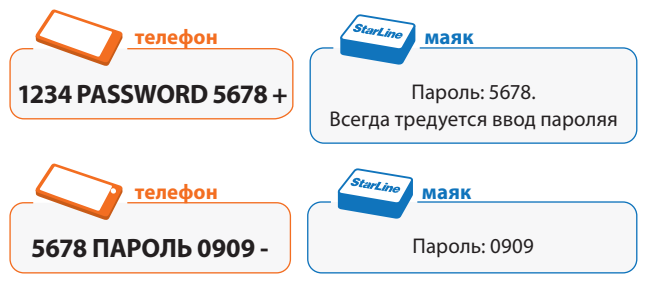

Для коррекции настроек пароля доступа можно воспользоваться сокращенным вариантом команды **PASSWORD (ПАРОЛЬ),** указав только новый пароль или статус.

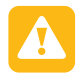

**ВНИМАНИЕ!** *Если пароль доступа включен, то без знания правильного пароля управление маяком невозможно! Для восстановления заводского пароля используйте функцию сброса настроек с помощью кнопки. При этом будут восстановлены заводские значения всех настраиваемых параметров маяка.*

*Рекомендуется установить режим обязательного ввода пароля командой «1234 ПАРОЛЬ +».*

### **Настройка даты и времени**

Для автоматической установки внутренних часов отправьте на номер маяка следующую SMS-команду:

**\*\*\*\* Т** (рус., англ.)

Текущие дата и время будут автоматически установлены по местному времени отправки SMS-сообщения с командой.

Некоторые операторы сотовой связи не поддерживают автоматическую установку даты и времени. Для настройки внутренних часов вручную отправьте на номер маяка следующую SMS-команду:

**\*\*\*\* Т [время] [дата] [пояс]** (рус., англ.)

где **\*\*\*\*** — текущий пароль доступа;

**[время]** — текущее время в формате **ЧЧ:ММ** (**ЧЧ** — часы, двузначное число от 00 до 23, **ММ** — минуты, двузначное число от 00 до 59);

**[дата]** — текущая дата в формате **ДД.ММ.ГГГГ** (**ДД** — день, двузначное число от 01 до 31, **ММ** — месяц, двузначное число от 01 до 12, **ГГГГ** — год, четырехзначное число от 2012 до 2100);

**[пояс]** — текущий часовой пояс по стандарту всемирного координированного времени UTC (положительное или отрицательное целое число от –12 до +12), см. таблицу «Список часовых поясов» на стр. 96.

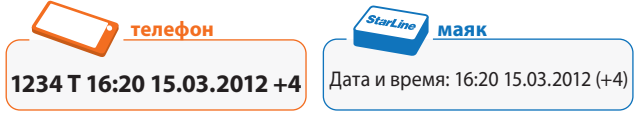

Время и дата будут установлены сразу же при получении маяком SMS-сообщения с командой. Маяк осуществляет проверку команд на корректность времени и даты: невозможно установить 13-й месяц, 30 февраля и т.п.

Для получения информации о текущих времени и дате отправьте следующий запрос на номер маяка:

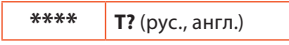

где **\*\*\*\*** — текущий пароль доступа (можно не указывать при отправке с номера владельца, см. стр. 37).

В случае отключения питания маяка (например, при замене элементов питания) внутренние часы сохраняют текущие дату и время. После возобновления питания ход часов будет продолжен с момента остановки (±10 минут). Время будет скорректировано автоматически при получении ГЛОНАСС/GPS-координат.

Если после сброса питания время и дата не были установлены, то на указанный запрос придет сообщение следующего вида:

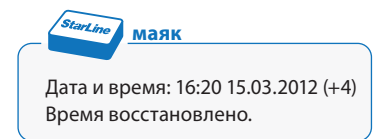

### **Настройка будильников**

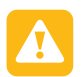

**ВНИМАНИЕ!** *Маяк отправляет SMS-сообщения с координатами только на номер владельца! Рекомендуется сначала установить номер владельца (стр. 22), а затем приступать к настройке будильников.*

*Для корректной работы будильников также необходимо установить текущие дату и время (стр. 38).*

**Будильник** — это периодический таймер, при срабатывании которого маяк отправляет SMS-сообщения с координатами на номер владельца, либо переводит маяк в режим ожидания SMS-команд в зависимости от настроек. Таких будильников в устройстве два, они равнозначны и функционируют при любом режиме работы маяка.

По умолчанию первый будильник настроен на «пробуждение» маяка один раз в сутки для выполнения поступивших команд. Второй будильник установлен на отправку сообщений с координатами с интервалом в 7 дней для контроля работоспособности маяка, проверки параметров и избежания блокирования счета оператором за длительное отсутствие в сети.

Для изменения текущих настроек будильников отправьте маяку SMS-команды, задающие время, дату и режим их работы:

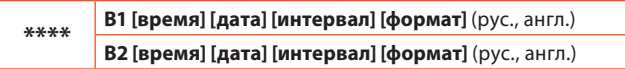

где **\*\*\*\*** — текущий пароль доступа;

**[время]** — время начального срабатывания будильника в формате **ЧЧ:ММ** (**ЧЧ** — часы, двузначное число от 00 до 23, **ММ** — минуты, двузначное число от 00 до 59). В указанное время маяк в первый раз перейдет из «спящего» состояния в активное и отправит сообщение с координатами. По умолчанию время начального срабатывания будильников установлено на 12:00  $(+4)$ ;

**[дата]** — дата начального срабатывания будильника в формате **ДД.ММ.ГГГГ** (**ДД** — день, двузначное число от 01 до 31, **ММ** — месяц, двузначное число от 01 до 12, **ГГГГ** — год, четырехзначное число от 2012 до 2100). В указанную дату маяк в первый раз перейдет из «спящего» состояния в активное и отправит сообщение с координатами. По умолчанию дата начального срабатывания будильников установлена на 1 января 2012 года;

**[интервал]** — период между пробуждениями маяка в формате минут, часов, дней (без пробелов):

- от **01М** до **59М** (рус., англ.) для интервала в **минутах**
- от **01Ч** до **23Ч** (рус.), от **01Н** до **23H** (англ.) для интервала в **часах**
- от **01Д** до **30Д** (рус.), от **01D** до **30D** (англ.) для интервала в **днях**

Интервал отсчитывается с момента первого пробуждения, заданного временем и датой начального срабатывания. Допускается указывать интервал, включающий одновременно минуты, часы и дни (в произвольном порядке без пробелов, например, **3Д10Ч**).

**[формат]** — вид сообщений с координатами ГЛОНАСС/GPS/ GSM, высылаемых при пробуждении маяка:

- **• Л (L)** сообщение в формате интернет-ссылки
- **• T (Т)**  сообщение в текстовом формате
- **• ЛТ (LT)** сообщения в формате ссылки и текста
- **• К (K)** режим ожидания команд (сообщение с координатами не будет отправлено, маяк будет ожидать команд пользователя)
- *В нормальном режиме маяк после пробуждения переходит в активное состояние и ожидает поступления команд в течение 5 минут, после чего уходит в «спящее» состояние. Если интервал пробуждения составляет менее 5 минут, то маяк будет постоянно находиться в активном состоянии.*

Если дата и время срабатывания обоих будильников совпадают, то сработает более функциональный будильник, либо оба будильника, если их настройки равнозначны (например, первый будильник настроен на выдачу координат в виде ссылки, второй — в виде текста).

#### **Пример настройки будильника**

Начиная с 15 марта 2012 года каждые 5 дней в 20:00 маяк должен отправлять на номер владельца SMS-сообщение c координатами в виде ссылки и текста. Будильник B1 необходимо установить на 20:00 15 марта 2012 года в режим отправки координат в виде ссылки и текста с интервалом 5 дней.

**телефон 1234 В1 20:00 15.03.2012 5Д ЛТ** StarLine **маяк Активация** 15.03.2012 20:00 (+4). Вы получите SMS с координатами текстом и ссылкой на номер 79112345678. **Будильник 1**: 15.03.2012 20:00 (+4), период 5Д, текст и ссылка. **Будильник 2:** 1.01.2012 12:00 (+4), период 7Д, текст.

- **• Активация** дата и время ближайшего пробуждения маяка, а также формат координат, которые будут отправлены при пробуждении (данные автоматически обновляются после каждого срабатывания будильника);
- **• Будильник 1**  дата и время начального срабатывания первого будильника, период срабатывания и формат координат, которые будут отправлены при пробуждении;
- **• Будильник 2** дата и время начального срабатывания второго будильника, период срабатывания и формат координат, которые будут отправлены при пробуждении.
	- *Дата и время активации и начального срабатывания «привязаны» к часовому поясу, который был установлен в момент настройки будильников. Это означает, что если Вы измените часовой пояс, то дата и время срабатывания будильников будут отображаться по новому часовому поясу. При этом настройки будильников сохранятся, и пробуждение маяка будет происходить в назначенное время, привязанное к исходному часовому поясу.*

Для коррекции настроек будильников можно воспользоваться сокращенным вариантом команды **В1** (**В2**), указав только те параметры, которые необходимо изменить.

Команда **В1** (**В2**) без параметров изменяет дату и время начального срабатывания будильника на текущие, сохраняя установленное ранее значение периода пробуждения и формат координат.

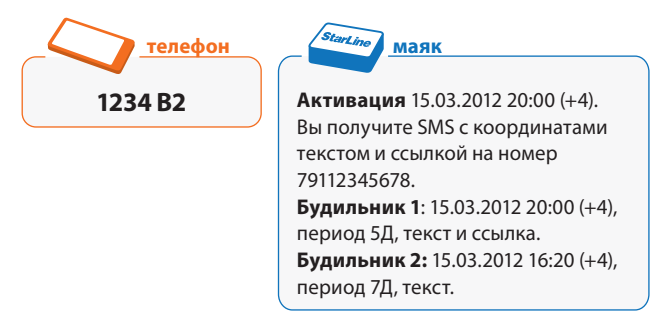

Для получения информации о текущих настройках будильников отправьте следующий запрос на номер маяка:

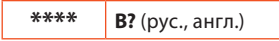

где **\*\*\*\*** — текущий пароль доступа (можно не указывать при отправке с номера владельца, см. стр. 37).

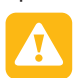

**ВНИМАНИЕ!** *Размер некоторых ответов от маяка может превышать лимит символов одного SMSсообщения и тарифицироваться оператором связи как несколько SMS-сообщений.*

## **Настройка формата сообщений**

Сообщения с координатами ГЛОНАСС/GPS/ GSM, высылаемые по запросу владельца (см. «Запрос на определение координат», стр. 26), по умолчанию отображаются в виде текста. Для изменения формата сообщений с координатами можно воспользоваться одной из следующих SMS-команд:

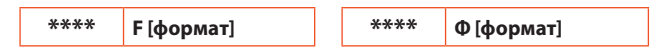

где **\*\*\*\*** — текущий пароль доступа;

**[формат]** — вид сообщений с координатами ГЛОНАСС/ GPS/GSM, высылаемых при пробуждении маяка:

- **• Л (L)**  сообщение в формате интернет-ссылки
- **• T (Т)**  сообщение в текстовом формате
- **• ЛТ (LT)** сообщения в формате ссылки и текста

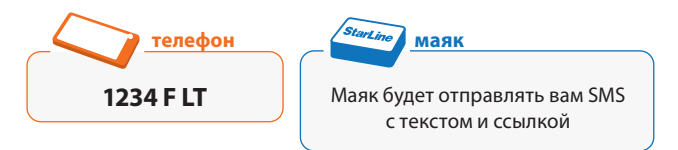

Для получения информации о текущих настройках формата сообщений отправьте один из следующих запросов на номер маяка:

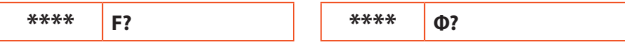

где **\*\*\*\*** — текущий пароль доступа (можно не указывать при отправке с номера владельца, см. стр. 37).

# **Выбор кодировки сообщений**

По умолчанию для отображения текста во входящих SMSсообщениях используются символы русского алфавита (кириллица). При смене кодировки на латиницу сообщения будут доставляться быстрее и уменьшат расходы на обслуживание.

Для переключения кодировки сообщений на **латиницу** отправьте на номер маяка одну из следующих SMS-команд:

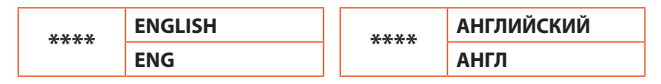

где **\*\*\*\*** — текущий пароль доступа (можно не указывать при отправке с номера владельца, см. стр. 37).

Для возврата кодировки сообщений на **кириллицу** отправьте на номер маяка одну из следующих SMSкоманд:

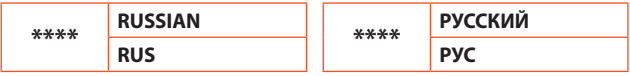

где **\*\*\*\*** — текущий пароль доступа (можно не указывать при отправке с номера владельца, см. стр. 37).

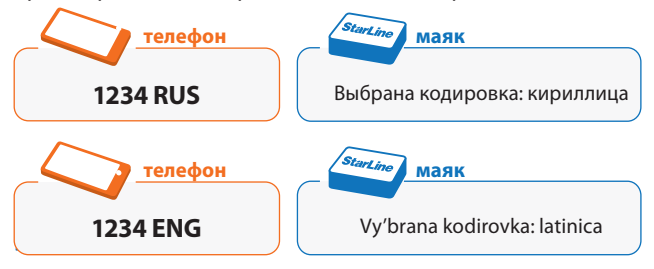

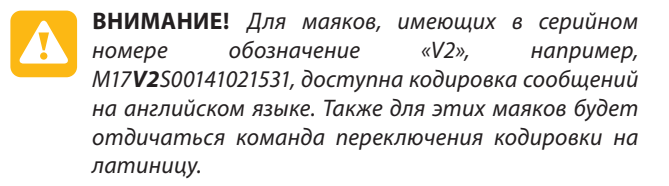

Для переключения кодировки сообщений на английский отправьте на номер маяка одну из следующих SMSкоманд:

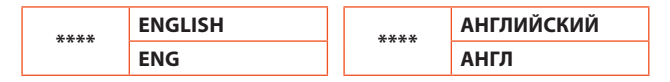

где \*\*\*\* — текущий пароль доступа (можно не указывать при отправке с номера владельца, см. стр. 37).

Для переключения кодировки сообщений на латиницу отправьте на номер маяка одну из следующих SMS-команд:

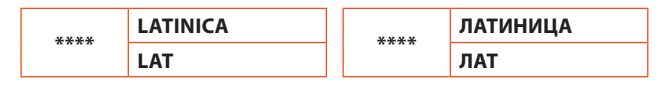

где \*\*\*\* - текущий пароль доступа (можно не указывать при отправке с номера владельца, см. стр. 37).

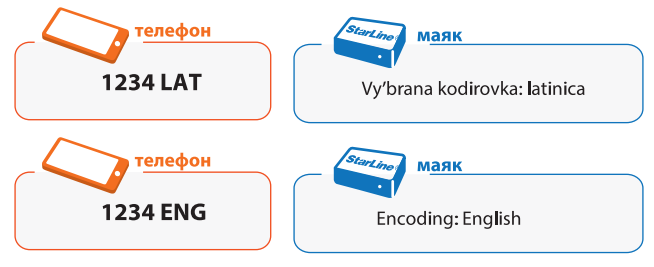

# **Расширенные настройки**

### **Управление балансом**

Команда запроса баланса позволяет получить информацию о состоянии счета SIM-карты, установленной в маяке. Для удобства контроля состояния счета существует возможность настройки уведомлений о низком балансе. Периодически маяк проверяет баланс на счете и, если сумма на счете стала меньше порога, заданного в настройках, высылает SMS с предупреждением на номер владельца.

Для определения номера запроса баланса можно воспользоваться функцией автоматического распознавания оператора связи, SIM-карта которого установлена в маяке. Обычно команда запроса баланса в сети сотового оператора имеет вид **\*100#** или **\*102#**. Перечень команд наиболее распространенных операторов приведен в соответствующей таблице (раздел «Справочная информация», стр. 90).

Для автоматической установки номера запроса баланса отправьте на номер маяка SMS-команду следующего формата:

**\*\*\*\* M** (рус., англ.)

где **\*\*\*\*** — текущий пароль доступа.

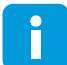

*Если по результатам автоматической проверки окажется, что необходимая команда запроса отсутствует в базе данных маяка, будет установлен стандартный номер запроса* **\*100#***. В случае невозможности получения информации о* 

*состоянии счета по данному запросу следует уточнить формат команды запроса баланса у оператора связи, SIMкарта которого установлена в маяке, после чего произвести ее настройку вручную.*

Для установки номера запроса баланса и порога сообщения о низком балансе вручную отправьте на номер маяка SMS-команду следующего формата:

**\*\*\*\* M [номер запроса] [порог предупреждения]** (рус., англ.)

где *\*\*\*\** — текущий пароль доступа;

**[номер запроса]** — команда запроса баланса у оператора связи, SIM-карта которого установлена в маяке (не указывается при автоматической настройке);

**[порог предупреждения]** — сумма в рублях (целое число, положительное или отрицательное), по достижении которой маяк будет отправлять SMS на номер владельца с предупреждением о низком балансе.

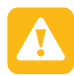

**ВНИМАНИЕ!** *Для получения корректной информации о состоянии счета у оператора связи* **МТС**  *рекомендуется установить номер запроса баланса*  **#100#***.*

При необходимости допускается изменение только одного из указанных параметров (номера запроса или порога предупреждения). На значение второго параметра это повлияет следующим образом: порог предупреждения останется неизменным, а номер запроса будет переустановлен в соответствии с параметрами автоматической настройки (см. таблицу операторов связи, стр. 94).

#### инструкция по эксплуатации

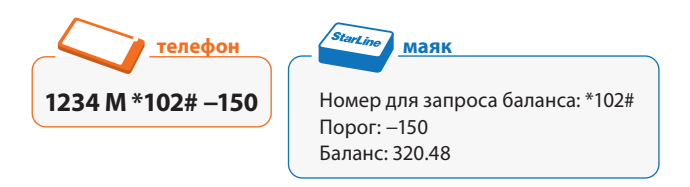

Для получения информации о состоянии счета, текущих настройках номера запроса баланса и порога предупреждения о низком балансе отправьте следующее сообщение на номер маяка:

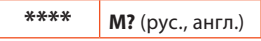

где **\*\*\*\*** — текущий пароль доступа (можно не указывать при отправке с номера владельца, см. стр. 37).

## **Настройка доступа к интернету**

Контроль перемещений маяка в системе спутникового мониторинга www.starline-online.ru, проверка наличия новой версии прошивки и выполнение процедуры ее обновления возможны только после предварительной настройки параметров точки доступа GPRS.

Для удобства настройки параметров точки доступа можно воспользоваться функцией автоматического распознавания операторов связи. Отправьте на номер маяка одну из следующих SMS-команд:

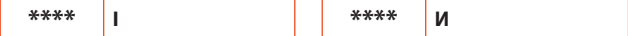

где **\*\*\*\*** — текущий пароль доступа.

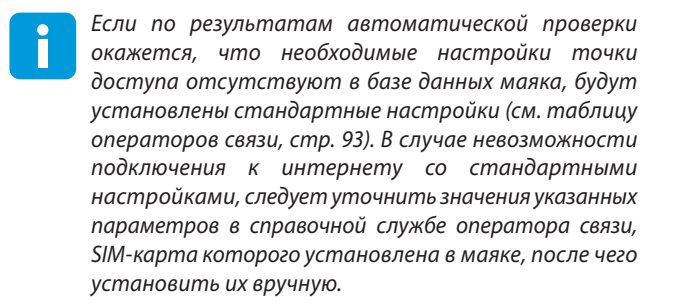

Для настройки параметров точки доступа вручную отправьте на номер маяка одну из следующих SMS-команд:

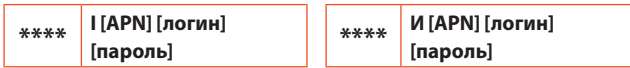

где \*\*\*\* — текущий пароль доступа;

[APN] — адрес точки доступа;

[логин] — имя пользователя, под которым осуществляется вход (может отсутствовать);

[пароль] — пароль доступа, необходимый для запуска сессии (может отсутствовать).

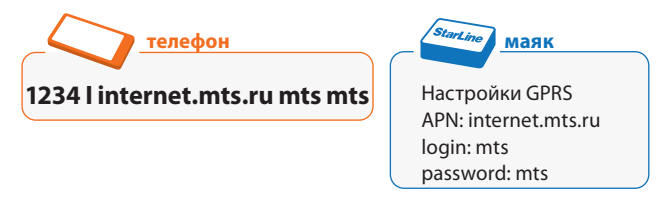

Для получения информации о текущих настройках интернетдоступа отправьте одно из следующих сообщение на номер маяка:

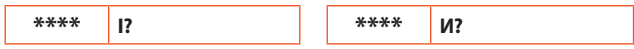

где **\*\*\*\*** — текущий пароль доступа (можно не указывать при отправке с номера владельца, см. стр. 37).

### **Настройка имени маяка**

Формат SMS-сообщений, отсылаемых маяком, предполагает возможность добавления заголовка («имени» маяка), который может использоваться в качестве идентификатора (например, «Автомобиль жены», «My boat» и т.п.).

Для настройки имени маяка отправьте на его номер одну из следующих SMS-команд:

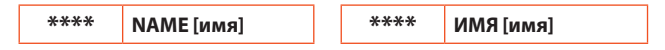

где **\*\*\*\*** — текущий пароль доступа;

**[имя]** — текстовая строка длиной до 40 символов (русские и латинские буквы, цифры, символы, пробелы).

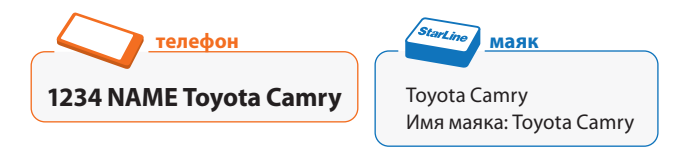

Для получения информации о текущем имени маяка отправьте одно из следующих сообщений на его номер:

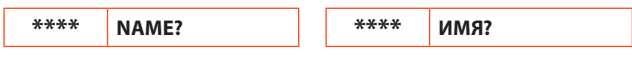

где **\*\*\*\*** — текущий пароль доступа (можно не указывать при отправке с номера владельца, см. стр. 37).

## **Настройка номера телефона маяка**

Для регистрации маяка в системе www.starline-online.ru необходимо сохранить абонентский номер, зарегистрированный на SIM-карте маяка, в его памяти.

Отправьте на номер маяка одну из следующих SMS-команд:

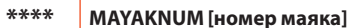

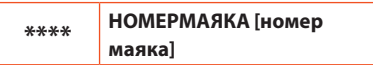

где **\*\*\*\*** — текущий пароль доступа;

**[номер маяка]** — номер телефона маяка (должен быть указан в международном формате, начинаться со знака «**+**» и состоять из 10-13 цифр).

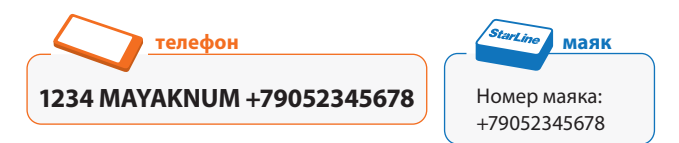

Для получения информации о текущем номере телефона маяка отправьте одно из следующих сообщений на его номер:

#### инструкция по эксплуатации

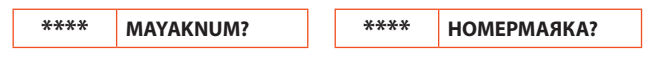

где **\*\*\*\*** — текущий пароль доступа (можно не указывать при отправке с номера владельца, см. стр. 37).

### **Запрос текущих настроек**

По запросу владельца маяк может отправить расширенную информацию о текущих настройках в виде SMS-сообщения со следующими параметрами:

- телефон владельца
- номер маяка
- время и дата
- настройки будильников
- формат сообщений
- настройки интернетдоступа
	- номер запроса

баланса и порог предупреждения

- текущий режим работы
- состояние и настройки мониторинга и режима уведомления о движении

Для проверки настроек и режима работы маяка отправьте на номер маяка одну из следующих SMS-команд:

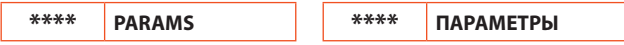

где **\*\*\*\*** — текущий пароль доступа (можно не указывать при отправке с номера владельца, см. стр. 37).

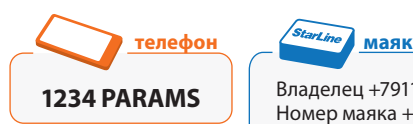

Владелец +791123456788 Номер маяка +79052345678 Время 23.08.2012 12:24 (+4) Будильник 1 23.09.2012 17:30 (+4) 10Ч текст и ссылка Будильник 2 27.09.2012 12:00 (+4) 7Д текст Формат ссылка Баланс \*102# порог 30 GPRS internet.beeline.ru, beeline, beeline РЕЖИМ ТРЕВОГИ Движение ВКЛ SMS 60 мин чувств. 2 МОН ВКЛ gatem17.starline.ru:12300 30 сек

## **Сброс настроек на заводские**

Для возврата к заводским настройкам маяка предусмотрена возможность восстановления параметров по команде владельца и с использованием кнопки.

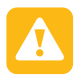

**ВНИМАНИЕ!** *Команда сброса настроек восстанавливает заводские значения всех настраиваемых параметров маяка (кроме текущего пароля и номера владельца). Отмена результатов проведения данной операции невозможна! После сброса настроек необходимо произвести повторную настройку маяка.*

Для сброса настроек на заводские отправьте на номер маяка одну из следующих SMS-команд:

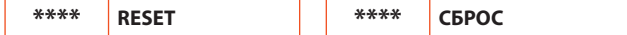

где **\*\*\*\*** — текущий пароль доступа.

#### инструкция по эксплуатации

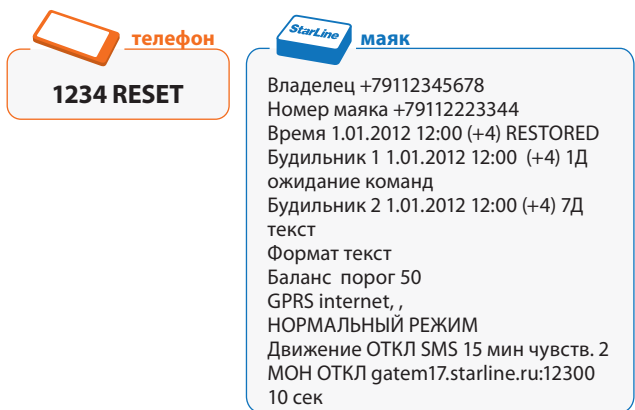

Сброс настроек можно осуществить, не прибегая к отправке SMS-команды. Для этого выполните следующие действия:

**1.** Аккуратно разберите корпус маяка, отвернув 6 винтов, и извлеките элементы питания.

**2.** Нажмите кнопку активации и, удерживая ее нажатой, вставьте элементы питания. Загорится светодиод на кнопке маяка.

**3.** Отпустите кнопку, пока светодиод не погас.

**4.** Через 2 секунды светодиод загорится снова. Нажмите кнопку коротко в момент горения светодиода.

Маяк произведет сброс настроек и выдаст 4 длинных световых сигнала подтверждения, после чего будет отключен. Для продолжения работы с маяком следует включить его, нажав кнопку на торце, и установить новые настройки.

#### Starl ine Маяк M17

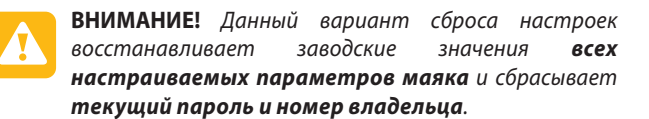

**Сервисные функции**

### **Обновление прошивки**

*Перед выполнением процедуры обновления прошивки необходимо произвести настройку параметров точки доступа GPRS (см. «Настройка доступа к интернету», стр. 52).*

Проверка наличия новой прошивки на сайте производителя осуществляется по запросу владельца.

Для обновления прошивки необходимо отправить на номер маяка одну из следующих SMS-команд:

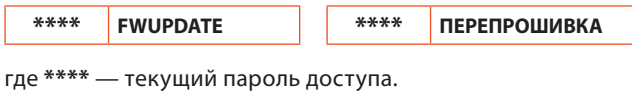

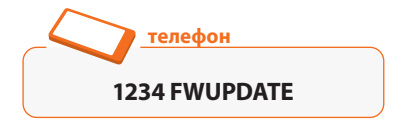

Если при проверке не было обнаружено новой версии прошивки, маяк высылает соответствующее SMS-сообщение:

#### инструкция по эксплуатации

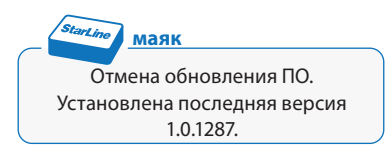

При наличии новой версии прошивки маяк приступает к ее загрузке и высылает SMS-сообщение:

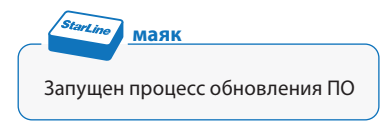

По завершении обновления прошивки маяк высылает информационное SMS-сообщение:

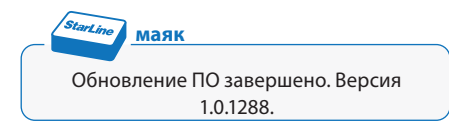

Если перепрошивка не удалась, маяк высылает SMSсообщение об ошибке:

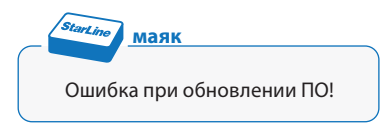

При обновлении прошивки все настройки маяка сохраняются.

### **Запрос сервисных данных**

По запросу владельца маяк может отправить сервисную информацию в виде SMS-сообщения с указанием следующих параметров:

- серийный номер
- температура маяка
- текущая прошивки
- аппаратная версия
- идентификатор IMEI
- напряжение и уровень заряда батарей в виде 3-значного индикатора (###)

Для получения сервисной информации отправьте на номер маяка одну из следующих SMS-команд:

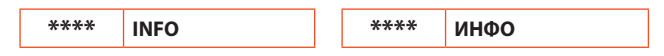

где **\*\*\*\*** — текущий пароль доступа (можно не указывать при отправке с номера владельца, см. стр. 37).

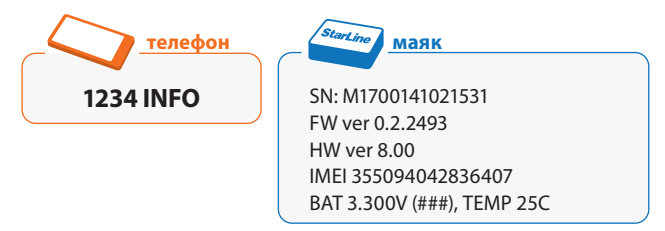

### **Отправка USSD-запросов**

Для удобства управления тарифами и услугами на абонентском номере SIM-карты маяка существует возможность отправки маяку коротких команд (USSDзапросов).

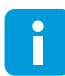

*Актуальный перечень USSD-запросов для вашего региона уточняйте у оператора связи, SIM-карта которого установлена в маяке.*

Для выполнения USSD-запроса отправьте на номер маяка одну из следующих SMS-команд:

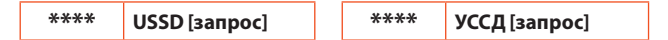

где **\*\*\*\*** — текущий пароль доступа (можно не указывать при отправке с номера владельца, см. стр. 37);

**[запрос]** — короткая команда включения или отключения услуги, смены тарифа, запроса баланса и т.п.

Ответ оператора связи о выполнении команды маяк перешлет на номер телефона, с которого был сделан USSDзапрос.

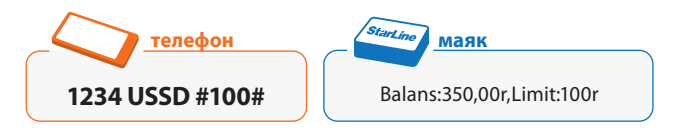

### Отправка отчета о работе маяка

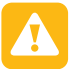

Перед выполнением процедуры загрузки отчета о работе маяка необходимо произвести настройку параметров точки доступа GPRS (см. «Настройка доступа к интернету», стр. 52).

При возникновении сбоев в работе маяка существует возможность загрузить на сервер отчет о его работе. Отчет не содержит персональной информации и предназначен исключительно для анализа разработчиками.

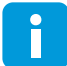

Данная функция может понадобиться npu обращении в службу технической поддержки.

Для формирования отчета и передачи его разработчикам необходимо отправить на номер маяка одну из следующих SMS-команд:

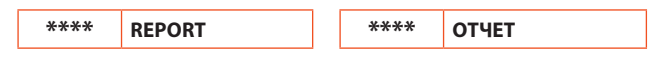

где \*\*\*\* — текущий пароль доступа (можно не указывать при отправке с номера владельца, см. стр. 37).

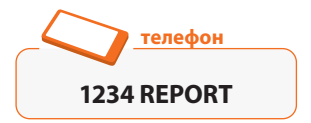

В случае успешной установки связи с сервером маяк высылает SMS-сообшение:

#### инструкция по эксплуатации

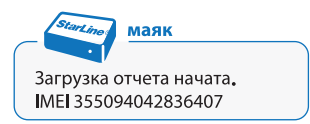

После начала загрузки рекомендуется не посылать никаких сообщений на номер маяка до получения SMS с подтверждением успешной передачи данных:

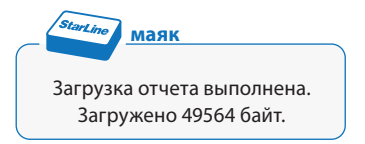

Если загрузка не удалась, маяк высылает SMS-сообщение об ошибке:

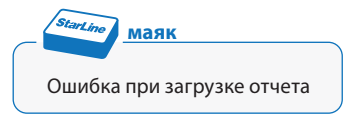

#### Перезагрузка маяка

В некоторых случаях (например, при сбое передачи данных по GPRS, для активации SIM-карт некоторых операторов связи после пополнения баланса и др.) для продолжения работы с маяком может потребоваться перезагрузка. Для выполнения перезагрузки не обязательно извлекать элементы питания маяка - достаточно отправить на его номер одну из следующих SMS-команд:

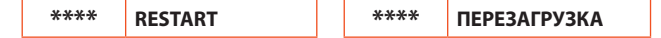

где \*\*\*\* — текущий пароль доступа.

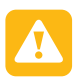

**ВНИМАНИЕ!** *Данная команда не предназначена для отправки в составе SMS-сообщения, содержащего несколько команд.*

После выполнения перезагрузки маяк высылает SMSсообщение:

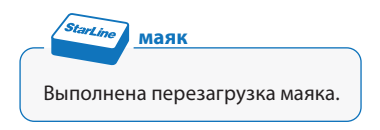

Процедура перезагрузки не влияет на настройку и режим работы маяка — все установленные ранее параметры при перезагрузке сохраняются.

### **Справка по командам настройки**

Для получения информации о командах настройки маяка отправьте на его номер SMS-сообщение следующего формата:

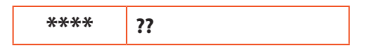

где **\*\*\*\*** — текущий пароль доступа (можно не указывать при отправке с номера владельца, см. стр. 37).

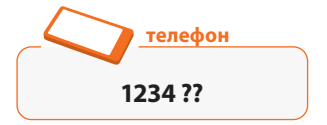

# **Заводские настройки StarLine М17 в составе StarLine V67**

Для использования маяка совместно с мотоиммобилайзером StarLine V66 обновите версию прошивки до актуальной и установите настройки в соответствии с таблицей ниже.

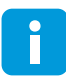

*Совместное использование с StarLine V66 возможно только для маяков, имеющих в серийном номере обозначение «V2», например, М17V2S00141021531*.

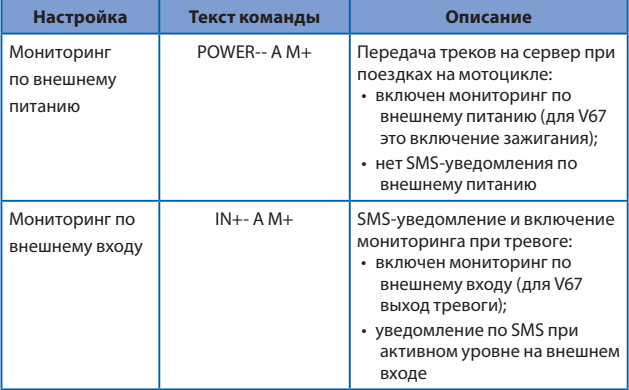

#### StarLine Маяк М17

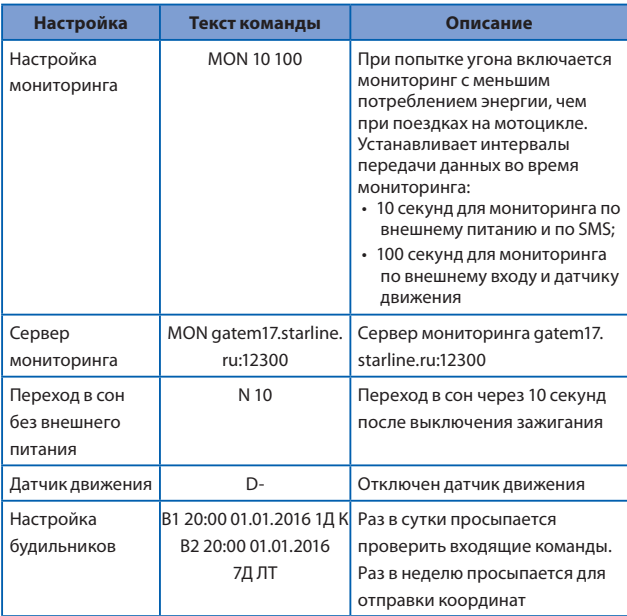

# **Мониторинг**

Владелец маяка может наблюдать за всеми перемещениями объекта любого контролируемого  $\mathsf{C}$ компьютера. подключенного к интернету. Для этого необходимо зарегистрировать маяк на сервере мониторинга (пошаговая инструкция по подключению находится на странице www.starline-online.ru).

Идентификатор IMEI, необходимый при регистрации маяка на сервере мониторинга, указан на этикетке маяка. Он также отправляется в SMS-сообщении по запросу сервисных данных, стр. 60.

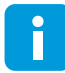

Для реализации функции мониторинга используется режим пакетной передачи данных GPRS. Перед началом сервером мониторинга необходимо работы с произвести настройку параметров точки доступа GPRS (см. «Настройка доступа к интернету», стр. 51).

# Управление режимом передачи данных

Для использования функции мониторинга необходимо включить режим передачи данных между сервером www.starline-online.ru и маяком.

Включение и отключение режима передачи данных на сервер мониторинга осуществляется при помощи одной из следующих SMS-команд:

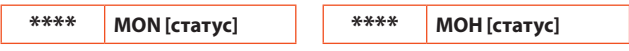

где \*\*\*\* — текущий пароль доступа (можно не указывать при отправке с номера владельца, см. стр. 37);

**[статус]** — команда, по которой включается или отключается передача данных о местоположении маяка на сервер мониторинга:

- **• +** *(плюс)* включение передачи данных;
- **• –** *(минус)* отключение передачи данных.

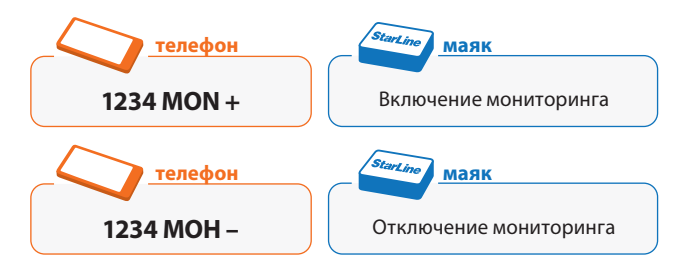

После получения команды включения режима передачи данных и установления связи с сервером маяк отправит SMS с подтверждением успешной активации мониторинга:

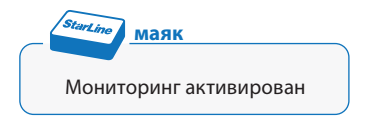

При необходимости изменения частоты передачи данных на сервер мониторинга отправьте на номер маяка одну из следующих SMS-команд:

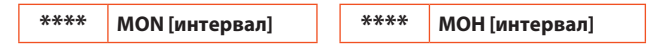

где **\*\*\*\*** — текущий пароль доступа;

**[интервал]** — период отправки пакетов на сервер в секундах (целое число от 3 до 300).

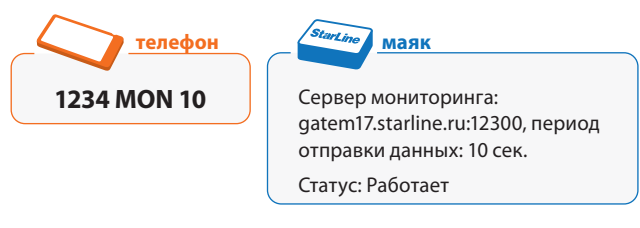

Для получения информации о текущих параметрах и состоянии мониторинга отправьте один из следующих запросов на номер маяка:

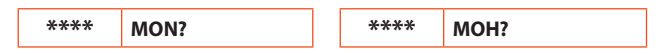

где \*\*\*\* — текущий пароль доступа (можно не указывать при отправке с номера владельца, см. стр. 37).

R процессе работы маяк отслеживает состояние подключения и передачу данных на сервер мониторинга. Если очередная попытка связи с сервером окажется безуспешной, статус маяка примет одно из следующих значений в зависимости от причины потери связи:

- Подключение GPRS недоступно
- Сервер недоступен
- Ошибка подключения к серверу

При восстановлении связи маяк автоматически возобновит процесс передачи данных, поэтому выполнять повторное подключение к серверу не требуется.

### **Особенности мониторинга**

**1.** Режим передачи данных отличается повышенным энерго-потреблением, поэтому при его использовании рекомендуется подключить маяк к внешнему источнику питания. В противном случае ресурса новых батарей хватит не более чем на 1-2 дня непрерывной работы.

**2.** Для используемой SIM-карты должна быть подключена услуга GPRS.

**3.** В отсутствии сигнала GSM или связи с сервером данные о текущем местоположении сохраняются во внутренней памяти маяка — «черном ящике». При восстановлении связи они будут переданы на сервер мониторинга. С установленным по умолчанию интервалом отправки пакетов 10 секунд маяк способен накапливать данные о перемещении объекта в течение 5 дней.

**3.** При использовании функции мониторинга сохраняется возможность управления маяком с помощью SMS-команд и получения ответных SMS-сообщений.

**4.** Стоимость GPRS трафика в роуминге может быть достаточно высокой. Рекомендуется предварительно уточнить тариф у оператора связи.

# **Работа с внешними устройствами**

Маяк может работать не только автономно, но и с внешним питанием. Помимо этого, он может управлять одним внешним устройством и имеет один внешний тревожный вход.

### **Подключение внешнего питания**

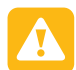

**ВНИМАНИЕ!** *При питании от внешнего источника маяк будет находиться в активном состоянии независимо от выбранного режима работы. Внешнее питание рекомендуется использовать при работе с сервером мониторинга* www.starline-online.ru*. В режиме мониторинга маяк непрерывно отслеживает местоположение объекта и передает информацию на указанный сервер, где Вы можете наблюдать за всеми перемещениями контролируемого объекта.*

Для использования внешнего источника питания необходимо подключить к маяку кабель, поставляемый в комплекте. Подключение проводов кабеля к внешним устройствам выполняется следующим образом:

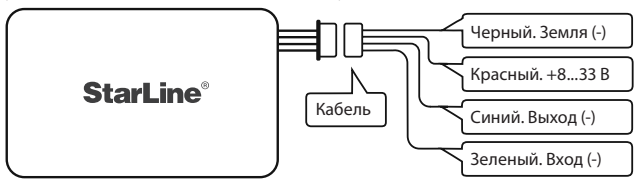

- Черный провод подключение к массе (-).
- Красный провод подключение к бортовой сети 12/24В (источнику питания 8…33 Вольт).
- Синий провод выход дополнительного канала (-) 200мА макс.
- Зеленый провод внешний вход (-).

Красный провод необходимо подключить к полюсу питания 12/24В, черный провод — к «массе». Допускается подключение маяка к внешнему источнику питания одновременно с установленными элементами питания. В случае отключения внешнего питания маяк автоматически переключится на питание от батарей.

По умолчанию при подаче внешнего питания маяк переходит в активное состояние и отправляет на номер владельца предупреждающее SMS-сообщение. Также маяк может начать передачу данных на сервер мониторинга (в зависимости от произведенных настроек).

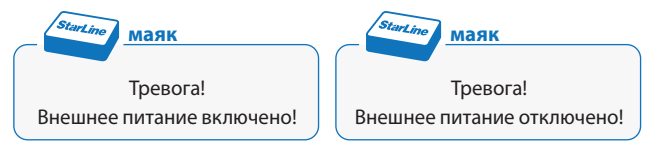

До момента отключения внешнего питания маяк остается в активном состоянии (может быть изменено в настройках). При снятии внешнего питания владельцу будет отправлено соответствующее SMS-сообщение, а мониторинг будет отключен.

Для установки времени активности маяка, после отключения внешнего питания, до перехода в «спящий» режим отправьте SMS-команду:
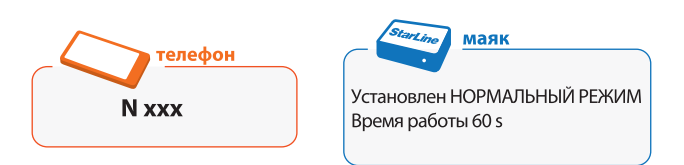

где XXX — время активностия маяка до перехода в «спящий» режим, в секундах от 0 до 1800.

Управление оповещениями об изменении состояния внешнего питания, режимом работы маяка и передачей данных на сервер мониторинга при внешнем питании осуществляется с помощью отправки одной из следующих SMS-команд на номер маяка:

#### РОWER [вкл][откл] [состояние] [мониторинг] \*\*\*\* ПИТАНИЕ [вкл][откл] [состояние] [мониторинг]

где \*\*\*\* — текущий пароль доступа;

[**вкл**] и [**откл**] — команды управления выдачей SMSсообщений при включении и отключении внешнего питания<sup>.</sup>

- + (плюс) разрешить оповещение о включении (отключении) внешнего питания
- - (минус) запретить оповещение о включении (отключении) внешнего питания

[состояние] — команда управления состоянием маяка при питании от внешнего источника в нормальном режиме работы (стр. 24):

• А (А) — запретить переход в «спящее» состояние. При наличии внешнего питания маяк будет находиться в активном состоянии.

#### Starl ine Magk M17

**• Н (N)** — разрешить переход в «спящее» состояние. При наличии внешнего питания маяк будет оставаться в «спящем» состоянии или перейдет в него, если был активен, через 5 минут после отправки последнего сообщения. Переход маяка в «спящее» состояние при внешнем питании будет невозможен, если маяк находится в активном состоянии по сигналу внешнего входа.

Если в качестве основного режима работы выбран режим тревоги (стр. 26), то маяк будет постоянно находиться в активном состоянии при питании от внешнего источника независимо от настройки команды **[состояние]**.

**[мониторинг]** — команда управления режимом передачи данных на сервер мониторинга при питании от внешнего источника:

- **• М+** автоматически включать мониторинг при наличии внешнего питания (только в активном состоянии)
- **• М–** не включать мониторинг при наличии внешнего питания

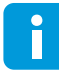

*Перед использованием функции мониторинга необходимо настроить параметры точки доступа GPRS (см. стр. 51) и зарегистрировать маяк на сервере мониторинга* www.starline-online.ru*.*

#### **Пример настройки параметров внешнего питания**

Для контроля перемещений транспортного средства необходимо, чтобы маяк автоматически подключался к серверу мониторинга при включении зажигания и продолжал отправку данных на сервер вплоть до окончания поездки (выключения зажигания).

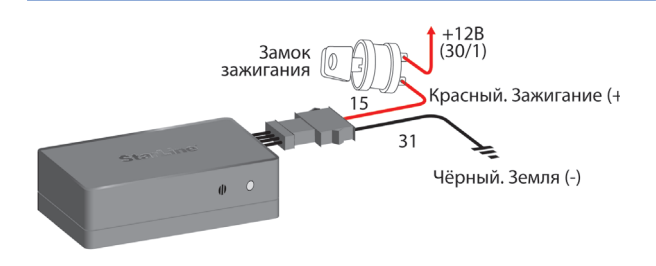

В этом случае следует подключить провод внешнего питания к цепи зажигания и отправить на номер маяка следующее SMS-сообщение:

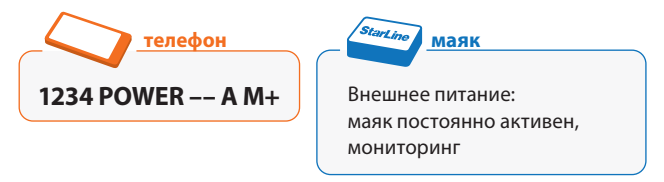

Для коррекции настроек внешнего питания можно воспользоваться сокращенным вариантом команды **POWER** (**ПИТАНИЕ**), указав только те параметры, которые необходимо изменить.

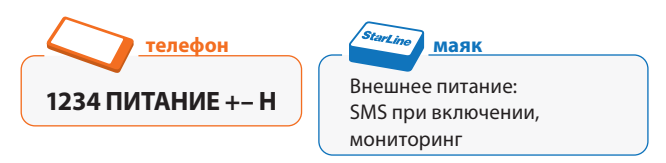

Для получения информации о текущих настройках внешнего питания отправьте один из следующих запросов на номер маяка:

#### Starl ine Magk M17

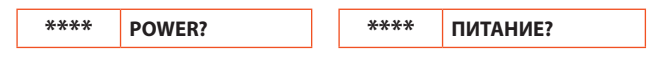

где \*\*\*\* — текущий пароль доступа (можно не указывать при отправке с номера владельца, см. стр. 37).

### **Подключение внешнего входа**

Внешний вход предназначен для активации маяка при тревоге сигнализации, получении сигнала с датчика удара, наклона, перемещения и т.д. Внешний вход работает в любом режиме как при подключении к внешнему источнику, так и при питании от батарей.

Для подключения внешнего входа используйте зеленый провод (см. схему подключения на стр. 71). Активация внешнего входа производится замыканием зеленого провода на «массу» бортовой сети, при этом черный провод также должен быть подключен к «массе». Если внешний вход не замкнут на «массу» или подключен к «плюсу» питания, то он считается неактивным.

При появлении сигнала на входе маяк может отправить на номер владельца предупреждающее SMS-сообщение, включить передачу данных на сервер мониторинга, либо выполнить оба указанных действия (в зависимости от произведенных настроек). При пропадании сигнала на входе владельцу будет отправлено соответствующее SMSсообщение, а мониторинг будет отключен.

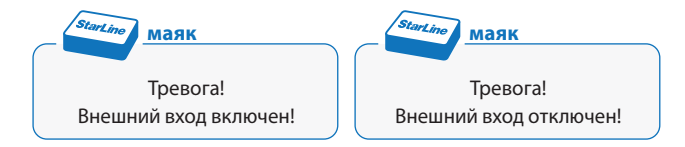

По умолчанию оповещения об изменении состояния внешнего входа отключены, мониторинг не активируется.

Настройка параметров оповещений и режима работы маяка при наличии сигнала на внешнем входе осуществляется с помощью отправки следующих SMS-команд на номер маяка:

**\*\*\*\* IN [вкл][откл] [состояние] [мониторинг] ВХОД [вкл][откл] [состояние] [мониторинг]**

где \*\*\*\* — текущий пароль доступа;

**[вкл]** и **[откл]** — команды управления выдачей SMSсообщений при появлении и пропадании сигнала на внешнем входе:

- **• +** *(плюс)* разрешить оповещение о включении (отключении) внешнего входа;
- **• –** *(минус)* запретить оповещение о включении (отключении) внешнего входа.

Если оповещение об изменении состояния разрешено, то при появлении (пропадании) сигнала на зеленом проводе маяк «просыпается» и отправляет предупреждающее SMS-сообщение владельцу. Следующие 5 минут маяк находится в активном состоянии и ожидает команд, после чего «засыпает» (в нормальном режиме работы, если командой **[состояние]** не установлен запрет перехода в «спящее» состояние).

**[состояние]** — команда управления состоянием маяка при наличии сигнала на внешнем входе в нормальном режиме работы (стр. 24):

#### Starl ine Magk M17

- **• А (А)** запретить переход в «спящее» состояние. При наличии сигнала на входе маяк будет находиться в активном состоянии.
- **• Н (N)** разрешить переход в «спящее» состояние. При наличии сигнала на входе маяк будет оставаться в «спящем» состоянии или перейдет в него, если был активен, через 5 минут после отправки последнего сообщения. Переход маяка в «спящее» состояние при наличии сигнала на внешнем входе будет невозможен, если маяк находится в активном состоянии по внешнему питанию.

Если в качестве основного режима работы выбран режим тревоги (стр. 26), то маяк будет постоянно находиться в активном состоянии при наличии сигнала на внешнем входе независимо от настройки команды **[состояние]**.

**[мониторинг]** — команда управления режимом передачи данных на сервер мониторинга при наличии сигнала на внешнем входе:

- **• М+** автоматически включать мониторинг при наличии сигнала на входе (только в активном состоянии)
- **• М–** не включать мониторинг при наличии сигнала на входе

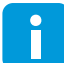

*Перед использованием функции мониторинга необходимо настроить параметры точки доступа GPRS (см. стр. 51) и зарегистрировать маяк на сервере мониторинга* www.starline-online.ru*.*

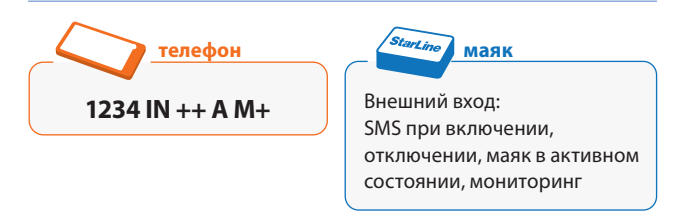

Для коррекции настроек внешнего входа можно воспользоваться сокращенным вариантом команды **IN** (**ВХОД**), указав только те параметры, которые необходимо изменить.

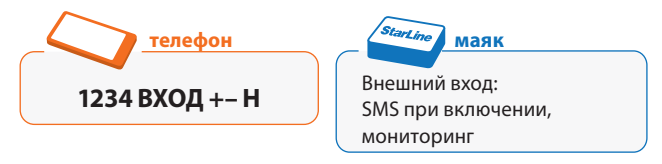

Для получения информации о текущих настройках внешнего входа отправьте одно из следующих сообщений на номер маяка:

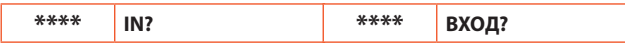

где \*\*\*\* — текущий пароль доступа (можно не указывать при отправке с номера владельца, см. стр. 37).

## **Подключение устройств к внешнему выходу**

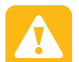

**ВНИМАНИЕ!** *До подключения устройств к выходу маяка проверьте величину тока, который будет протекать через эту цепь. Максимально допустимая нагрузочная способность внешнего выхода – 200 мА. Если требуется коммутировать бóльшие токи, необходимо применять дополнительное реле. Несоблюдение этого правила может повлечь за собой выход маяка из строя!*

Дополнительный канал организован по схеме «открытый коллектор», и при активации внешний выход устройства подключается к «массе». Черный провод при этом должен быть подключен к «массе».

Управление внешним выходом осуществляется с помощью отправки следующих SMS-команд на номер маяка:

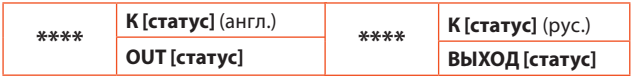

где **\*\*\*\*** — текущий пароль доступа (можно не указывать при отправке с номера владельца, см. стр. 37);

**[статус]** — команда, по которой включается или отключается внешний выход:

- **• +** *(плюс)* включение внешнего выхода;
- **• –** *(минус)* отключение внешнего выхода.

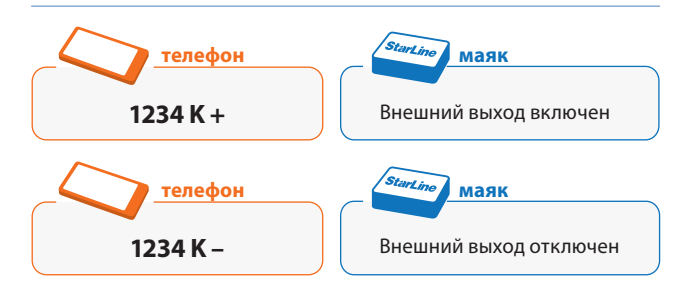

Следующие SMS-команды позволяют включить внешний выход маяка на определенное время (начиная с момента получения сообщения маяком):

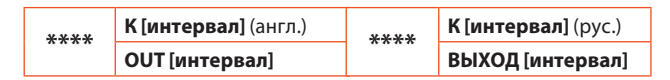

где **\*\*\*\*** — текущий пароль доступа (можно не указывать при отправке с номера владельца, см. стр. 37);

**[интервал]** — время включения внешнего выхода в **секундах** (число от 1 до 9999).

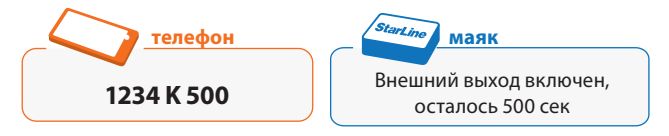

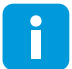

*В течение всего времени, пока внешний выход включен, маяк будет находиться в активном состоянии.*

#### **Starline Magk M17**

Чтобы команды на включение внешнего выхода выполнялись в режиме реального времени, переведите маяк в режим тревоги или включите мониторинг. Маяк не будет уходить из активного состояние в «спящее» и всегда будет готов отработать поступившую команду.

Для получения информации о текущем состоянии внешнего выхода и оставшемся времени работы отправьте один из следующих запросов на номер маяка:

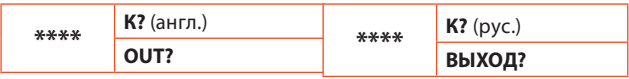

где \*\*\*\* — текущий пароль доступа (можно не указывать при отправке с номера владельца, см. стр. 37).

# **Рекомендации по**

## **установке и эксплуатации**

### **Рекомендации по установке**

Маяк необходимо разместить так, чтобы его крышка (сторона с логотипом **StarLine®**) была направлена в сторону неба. При установке корпус маяка нельзя заслонять металлическими предметами и покрытиями. Сигнал ГЛОНАСС/GPS спутников проходит сквозь стекло, пластмассу, декоративную обшивку дверей, но не проходит через металлический кузов, металли-зированную тонировку и другие металлические предметы.

Маяк выполнен во влагозащитном корпусе. Тем не менее, при установке в незащищенном от попадания воды месте, примите меры к дополнительной герметизации корпуса маяка — поместите его в герметичный пакет, пленку и т.д. Обеспечьте дополнительную защиту разъема подключения внешнего питания и внешних устройств.

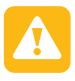

**ВНИМАНИЕ!** *Не располагайте маяк рядом с сильно нагревающимися деталями автомобиля. Помните, в маяке установлены литиевые батареи, которые могут воспламениться при температуре выше +60ºС.*

Вероятность нахождения и отключения маяка злоумышленниками уменьшается при его установке в наиболее неожиданном и скрытном месте. В любом случае, перед окончательной установкой, обязательно проверьте устойчивость определения ГЛОНАСС/GPS-координат.

#### Starl ine Magk M17

Для обеспечения защиты от обнаружения нелинейным локатором (специальным прибором, который позволяет обнаружить любую полупроводниковую аппаратуру даже в выключенном состоянии) рекомендуется располагать маяк рядом с заводскими блоками электроники, такими как контроллеры двигателя, блоки ксенонового света, усилители звука и т.п.

### **Рекомендации по эксплуатации**

При выполнении первоначальной настройки убедитесь, что маяк выполняет Ваши команды правильно. Постарайтесь запомнить самые необходимые команды. Рекомендуем носить с собой памятку по основным командам.

Вы всегда можете узнать основные команды управления маяком, отправив SMS-сообщение на его номер:

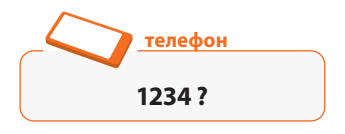

где **1234** — текущий пароль доступа (может быть изменен).

После этого маяк следует перевести в нормальный режим и задать интервал активации. Мы рекомендуем использовать интервал активации 24 часа, что позволит маяку проработать на одном комплекте батарей до 2-х лет. При уменьшении интервала активации срок автономной работы маяка сокращается. Рассчитать ресурс работы можно самостоятельно, исходя из того, что одного комплекта батарей хватает примерно на 500 полных циклов активности с определением ГЛОНАСС/GPS-координат и отправкой их владельцу SMS-сообщениями.

В «спящем» состоянии маяк практически не потребляет энергию батарей. В режиме аудиоконтроля потребление максимальное, в этом случае энергии батарей хватит всего лишь на несколько часов.

> *При питании от внешнего источника +8...33В время работы маяка не ограничено, и он пребывает в активном состоянии независимо от выбранного режима работы до момента отключения внешнего источника питания.*

Периодически маяк проверяет состояние счета на номере своей SIM-карты и, если сумма на счете становится меньше указанной в настройках, при очередном сеансе связи высылает владельцу SMS с предупреждением о низком балансе. Также при каждом сеансе активности маяк проверяет состояние своих батарей и, если их ресурс на исходе, отправляет предупреждающее SMS-сообщение владельцу (только при питании от батарей).

Работа маяка в зимних условиях имеет особенности, связанные с уменьшением емкости литиевых батарей при минусовых температурах. При морозе ниже –25ºС емкость батарей может уменьшится до уровня, при котором энергозатратные операции могут быть не выполнены, а именно включение GSM-модуля и прием/отправка SMS. Поэтому, при таких температурах могут быть пропуски в сеансах выхода на связь и отправки SMS-сообщений владельцу. Как только окружающая температура повысится, связь восстановится.

При отправке команд маяку учитывайте, что срок хранения недоставленных SMS-сообщений у операторов обычно составляет 24 часа. Поэтому, если интервал включений Вашего маяка более 24 часов, то командное сообщение необходимо отправлять повторно, если в течение суток маяк на него не отреагировал.

#### Starl ine Magk M17

Если Вы предполагаете, что в ближайшем будущем Вам потребуется оперативное определение координат маяка или быстрое выполнение Ваших команд, заблаговременно отправьте команду на учащение интервалов активности. Обычно достаточно выставить интервал на уровне 30-59 минут, например:

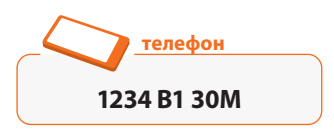

где **1234** — текущий пароль доступа (может быть изменен).

В нормальном режиме маяк остается активным в течение 5 минут после выполнения любой команды. Это позволяет быстро изменить ошибочную команду и/или дать несколько команд подряд или включить режим аудиоконтроля.

## **Техническое обслуживание**

При необходимости замены SIM-карты аккуратно разберите корпус маяка, отвернув 6 винтов. Извлеките SIMкарту, установленную в специальном разъеме, и вставьте новую как показано на рисунке. Новая SIM-карта должна быть полностью работоспособной, иметь положительный баланс на счете. В настройках SIM-карты должен быть отключен запрос PIN-кода при включении.

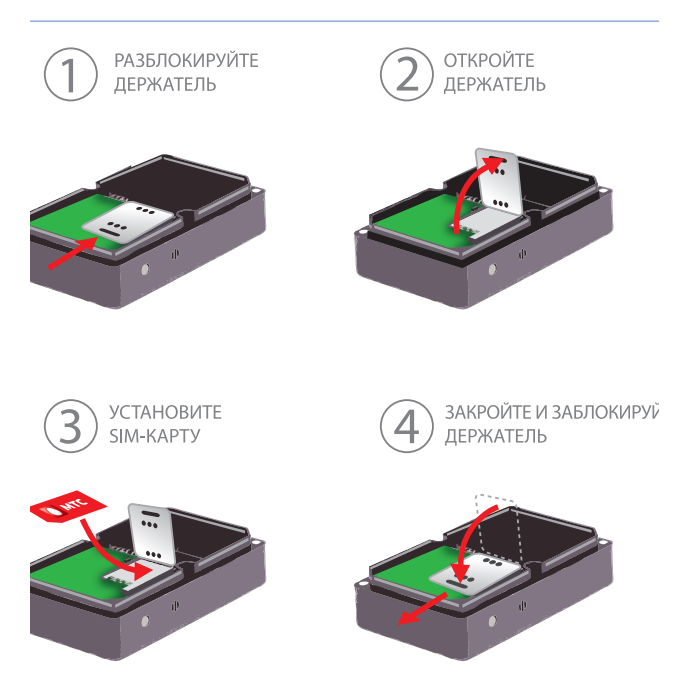

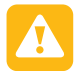

**ВНИМАНИЕ!** *Устанавливать и извлекать SIMкарту следует только при полностью обесточенном маяке, после извлечения элементов питания.*

*Перед установкой SIM-карты НЕ ИЗ КОМПЛЕКТА маяка обязательно проделайте следующие операции:*

**1.** *Вставьте данную SIM-карту в любой мобильный телефон.*

**2.** *Проверьте, чтобы при звонке на данную SIM-карту Ваш номер телефона (который будет использоваться как телефон владельца) определялся.*

**3.** *Отключите запрос PIN-кода при включении в настройках SIM-карты.*

**4.** *Убедитесь, что баланс на SIM-карте положительный.*

**5.** *Желательно подключить услуги внутрисетевого и между-народного роуминга: в этом случае передача координат маяка из любой точки мира обойдется Вам значительно дешевле.*

Элементы питания входят в комплект поставки маяка и располагаются в соответствующем отсеке внутри корпуса. Для замены элементов питания аккуратно разберите корпус маяка, отвернув 6 винтов. Извлеките элементы питания и установите новые, соблюдая полярность.

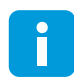

*Маяк может работать только от двух элементов питания. Тип применяемых батарей — литиевые, модель CR123A. При замене элементов питания желательно устанавливать элементы одного производителя и модели, взятые из одной партии. Это позволит максимально эффективно использовать их емкость.*

## **Ваши действия при угоне автомобиля**

Если Ваш автомобиль похитили, срочно сообщите об этом в ближайшее отделение полиции и незамедлительно приступайте к поисковым мероприятиям.

1. Сразу отправьте на номер маяка SMS с командой на учащение интервалов активности до 15 минут и отправки ГЛОНАСС/GPS-координат в текстовом формате и ждите ответного SMS о выполнении этой команды.

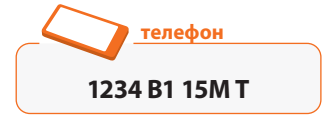

где 1234 — текущий пароль доступа (может быть изменен).

До поступления SMS-сообщения о выполнении команды больше НЕ ОТПРАВЛЯЙТЕ никакие команды! Срок хранения непринятых SMS у разных операторов отличается, но он не меньше 24 часов. Соответственно раз в сутки можно отсылать повторные команды, дублирующие первую команду, если маяк не отвечает.

ГЛОНАСС/GPS-координаты 2. Если были получены, установите местоположение автомобиля, введя их в строку поисковых систем Карты Google http://maps.google.ru или Яндекс. Карты http://maps.yandex.ru. Например, N 59.96338 F30.35051.

Если Ваш телефон или смартфон поддерживает просмотр веб-страниц, можно воспользоваться режимом получения координат в виде интернет-ссылок. В этом случае достаточно будет просто перейти по присланной в SMS-сообщении ссылке на фрагмент карты с указанием местоположения автомобиля. При необходимости, Вы можете задать поступление сообщение одновременно в формате ссылки и текста.

Starl ine Magk M17

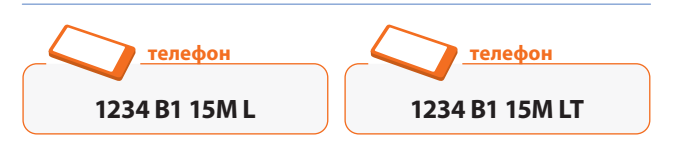

где **1234** — текущий пароль доступа (может быть изменен).

**3.** Если ГЛОНАСС/GPS-координаты не были получены, маяк будет определять приблизительное местоположение по идентификаторам 4-х ближайших к нему базовых станций сотовой связи (технология LBS). Точность определения местоположения данным методом ниже, чем через ГЛОНАСС/GPS, и составляет 100-500 метров в городе и 1-30 км за городом. Для того, чтобы определить координаты этим методом, нужно на сайте http://mayak.mobi/lbs ввести полученные от маяка данные MCC, MNC, LAC, CID в соответствующие поля формы. После этого будут выведены координаты в стандартном формате, и с помощью соответствующих ссылок можно будет просмотреть их на картах Yandex и Google.

**4.** Определив точные координаты или область поиска, сообщите их правоохранительным органам и выезжайте на место. Обеспечьте себе безопасность и силовую поддержку на случай возможного сопротивления со стороны угонщиков. Если ГЛОНАСС/GPS-координаты не были определены, то скорее всего автомобиль находится в гараже или другом укрытии, либо включено глушение ГЛОНАСС/GPS-сигнала. В этом случае Вы будете знать только приблизительный район поиска.

Для уточнения района поиска, если наружный осмотр не дал результатов, можно задействовать режим акустической связи. Для этого надо включить

режим аудиоконтроля, установить связь с маяком и последовательно «прочесывать» заданный район поиска, периодически воспроизводя громкие звуки (например, можно использовать клаксон автомобиля, сирену, стучать по дверям закрытых гаражей и т.д.). Как только Вы через телефон услышите повторение своих звуков с задержкой, значит Вы почти у цели и дальше останется просто ее уточнить.

**5.** Если поиск по приблизительным координатам не дал результатов, установите обратно увеличенный интервал активизации (например, 2 часа) и ждите момента, когда маяку удастся отправить SMS-сообщение с точными ГЛОНАСС/GPSкоординатами, т.к. рано или поздно угонщикам придется выгнать машину из «отстойника» или гаража. Будьте готовы сразу выехать в указанное место.

Не теряйте надежды найти автомобиль, даже если первые несколько суток от маяка нет никаких сообщений. Возможно, машину поставили в подземный гараж или включено глушение GSM-сигнала. Как только машину выгонят на улицу или отключат глушение, маяк сразу даст о себе знать. При правильной настройке элементы питания могут прослужить до 2-х лет!

# Справочная информация

## **Таблица SMS-команд**

\*\*\*\* — текущий пароль доступа к маяку. Команды, отмеченные символом «•», необходимо всегда указывать вместе с паролем при отправке с телефона владельца.

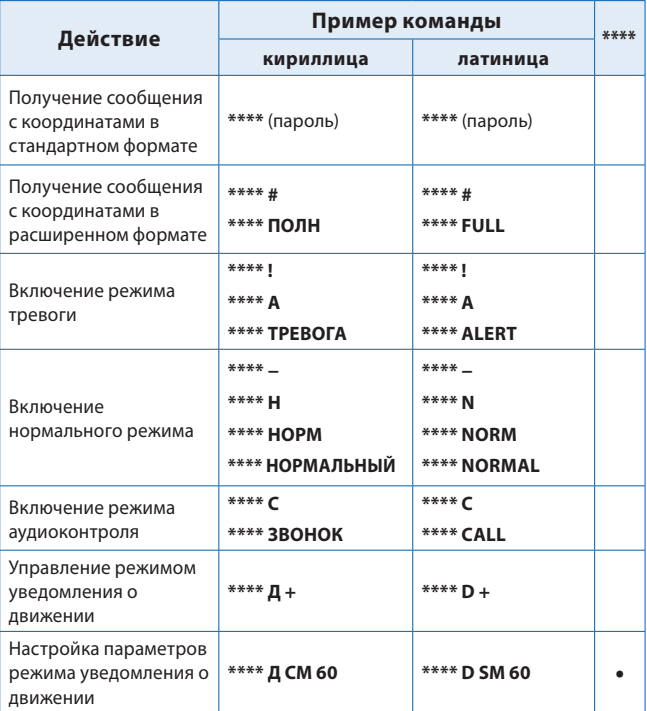

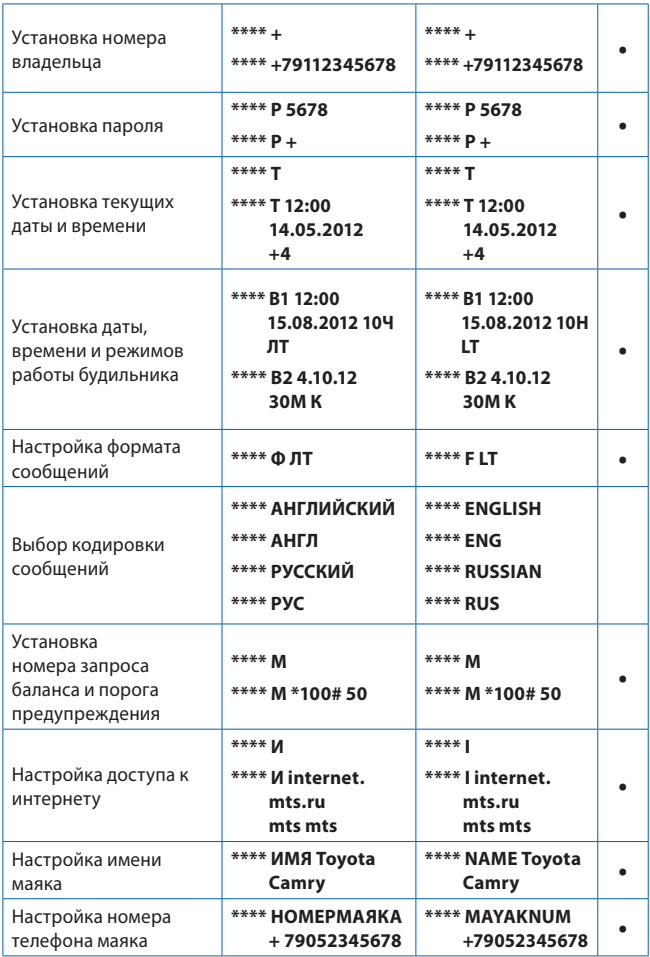

#### **StarLine Маяк M17**

![](_page_93_Picture_7.jpeg)

### **Индикация контрольного светодиода**

Маяк оборудован контрольным светодиодом, который встроен в кнопку активации. Если маяк активирован по нажатию кнопки, светодиод будет показывать текущий режим работы и состояние маяка. Ниже приведены возможные режимы работы светодиода.

![](_page_94_Picture_127.jpeg)

## **Таблица операторов мобильной связи**

![](_page_95_Picture_154.jpeg)

## **Список часовых поясов**

![](_page_95_Picture_155.jpeg)

## **Возможные неисправности и способы их устранения**

![](_page_96_Picture_210.jpeg)

#### StarLine Маяк М17

![](_page_97_Picture_189.jpeg)

![](_page_98_Picture_80.jpeg)

 $\overline{\phantom{a}}$ 

#### StarLine Маяк М17

Изготовитель оставляет за собой право на внесение изменений в конструкции и элементы без предварительного уведомления

Наши устройства предназначены для личного использования и не предусматривают коммерческой эксплуатации

Изготовитель: Общество с ограниченной ответственностью «Научно-производственное объединение «СтарЛайн» (ООО «НПО «СтарЛайн») 194044, Россия, г. Санкт–Петербург, ул. Комиссара Смирнова, д.9

## **StarLine**

![](_page_102_Picture_1.jpeg)

#### Гарантийные обязательства

Гарантийное обслуживание оборудования производится авторизованным сервисным центром\* или организацией, осуществляющей продажу или установку оборудования, с учётом условий, указанных ниже.

Условия гарантийного обслуживания:

- 1. Срок гарантийного обслуживания исчисляется с даты покупки, указанной в данном гарантийном талоне, и составляет 12 месяцев.
- При регистрации на сайте my.starline.ru срок гарантийного обслуживания на автомобильные охранно-телематические комплексы, поисково-мониторинговые Маяки, иммобилайзеры, GSM и GSM-GPS-системы увеличивается на 2 года.
- 2. Гарантийный срок на дополнительное оборудование: радиореле, реле, модули обхода, сирены, электроприводы, комплекты центральных замков, контактные датчики, беспроводные герконовые датчики, датчики наклона и удара, - составляет 12 месяцев с даты продажи.
- 3. В течение гарантийного срока производится бесплатный ремонт оборудования или его замена. Гарантийный
- срок продлевается на время нахождения оборудования в гарантийном ремонте.
- 4. Гарантийный ремонт (или, в случае его невыполнимости, замена оборудования) производится в течение 3 дней при передаче оборудования в сервисный центр StarLine, или в течение 20 дней со дня передачи оборудования на место его продажи с обязательным изложением претензий к работе изделия. Время доставки оборудования до сервисного центра в указанные сроки ремонта не входит.
- 5. Для предъявления требования о замене дефектного оборудования необходимым условием является
- наличие полного комплекта поставки, указанного в инструкции по эксплуатации и установке данной модели. 6. Гарантийное обслуживание оборудования не производится в следующих случаях:
	- а) после истечения гарантийного срока;
		- б) при обнаружении следов механических повреждений после момента продажи или повреждений, вызванных несоблюдением правил монтажа, эксплуатации, транспортирования и хранения (следы ударов, трешины, сколы и т.п.);
		- в) при обнаружении следов несанкционированного ремонта;
		- г) при повреждении, вызванном неквалифицированной установкой;
		- д) при повреждении, прямо или косвенно вызванном внешними причинами (стихийными бедствиями, аварией, пожаром, водой, агрессивными жидкостями, эксплуатацией вне допустимого диапазона температур, небрежным обрашением и т.п.);
		- е) при замене компонентов устройства на компоненты, не рекомендованные производителем;
- 7. Гарантия не распространяется на элементы питания, используемые в брелках дистанционного управления, а также на любые другие расходные материалы, поставляемые с данным видом оборудования.
- 8. В случае возникновения дефектов или повреждений, не связанных с производственным дефектом, или по истечении гарантийного срока, диагностика и ремонт оборудования производятся в соответствии с действующими расценками сервисного центра.

\* Адреса сервисных центров StarLine смотрите на сайте www.starline.ru

![](_page_102_Picture_100.jpeg)

## **StarLine**

![](_page_103_Picture_1.jpeg)

![](_page_103_Picture_13.jpeg)

≾⊁